# **SACE/NTCET Results Reports for Schools**

## Schools Online

## Principal's Delegate Information Booklet

Updated: November 2022

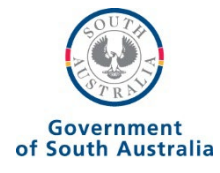

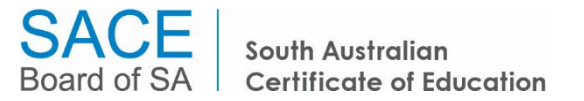

## **Contents**

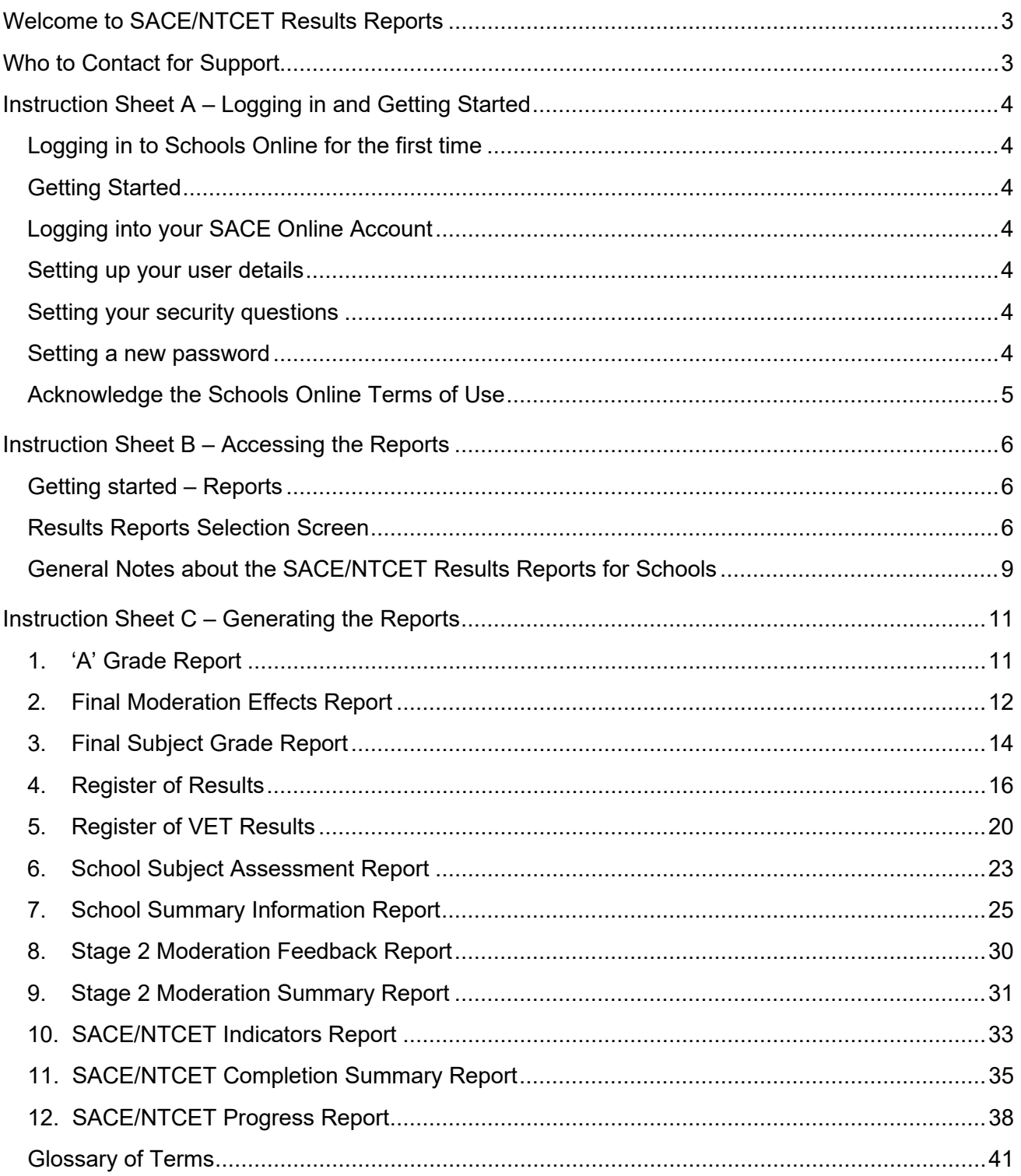

## <span id="page-2-0"></span>**Welcome to SACE/NTCET Results Reports**

The aim of this information booklet is to help you to understand how to access and interpret the SACE/NTCET Results Reports in Schools Online.

SACE/NTCET Results Reports are only available to the Principal's Delegate.

Included in this booklet are instructions to assist the Principal's Delegate to generate mid-year and end-of-year school-based results reports for your school.

The following are the available SACE/NTCET Results Reports:

- 1. 'A' Grade Report
- 2. Final Moderation Effects Report
- 3. Final Subject Grade Report
- 4. Register of Results
- 5. Register of VET Results
- 6. School Subject Assessment Report
- 7. School Summary Information Report
- 8. Stage 2 Moderation Feedback Report
- 9. Stage 2 Moderation Summary Selection Report (for online moderated subjects)
- 10. SACE Indicators report/NTCET Indicators report
- 11. SACE Completion Summary Report/NTCET Completion Summary Report
- 12. SACE Progress Report/NTCET Progress Report

## <span id="page-2-1"></span>**Who to Contact for Support**

The askSACE team can provide further assistance for Principal's Delegates with Schools Online. You can contact the team Monday to Friday, 8.30 am to 5.00 pm, via email [askSACE@sa.gov.au](mailto:askSACE@sa.gov.au) **or via phone +61 8 8115 4712.**

If your school requires more than one Principal's Delegate or if your school wishes to have a backup, Schools Online can accommodate this requirement.

You will need to contact the askSACE team, Monday to Friday, 8.30 am to 5.00 pm on +61 8 8115 4712, to receive the *Principal's Delegate Access Request Form*. Complete the form, and then have the Principal sign it and return it to [askSACE@sa.gov.au.](mailto:askSACE@sa.gov.au)

## <span id="page-3-0"></span>**Instruction Sheet A – Logging in and Getting Started**

## **Logging in to Schools Online for the first time**

Once your Principal's Delegate Access Request Form has been processed by the askSACE team, you will receive an email containing a temporary password and a link to access your SACE Online Account.

## **Getting started**

Open your web browser (for example, Firefox, Internet Explorer, etc.) and ensure your computer has internet access.

Copy and paste the web link into your browser's address bar [\(http://www.sace.sa.edu.au/connect/schools-online/\)](http://www.sace.sa.edu.au/connect/schools-online/)

The SACE Board's website will be displayed with a link to the Schools Online application.

• Click the Access Schools Online link. The SACE Online Account login screen will be displayed.

## **Logging into your SACE Online Account**

Your username is your official school email address that you nominated on the Principal's Delegate Access Request Form, for example: joanne.surname012@schools.sa.edu.au or joanne.surname@catholic.edu.au.

- Type in your email address.
- Type in your temporary password.
- Click the Log In button.

## **Setting up your user details**

The first time you log in to Schools Online, you are required to do three things – set up some security questions and answers, set a new password, read and acknowledge terms of use. This won't happen every time you log in, just the first time.

## **Setting your security questions**

If you need to reset your password, the SACE Online Account login screen will need to verify your identity.

- Select a suitable question from the dropdown list.
- Type your answer in the space provided.
- Choose questions from the remaining lists and provide answers for each one.
- Click the Submit button.

## **Setting a new password**

- Type your existing password.
- Type a new password.
- Retype your new password.
- Click the Submit button.

Your password must be at least 8 characters long and contain a mixture of uppercase and lowercase letters, numbers and other characters.

## **Acknowledge the Schools Online Terms of Use**

- Read the text.
- Tick the checkbox to accept the terms of use.

Now you can start using Schools Online. Once you have done all of these steps, you will not be asked to do them again the next time you log into your SACE Online Account.

## <span id="page-5-1"></span><span id="page-5-0"></span>**Instruction Sheet B – Accessing the Reports**

## **Getting started – Reports**

Once you have logged into Schools Online successfully, click on *Reports* on the left-hand side menu. This will take you to the Reports Home Page.

<span id="page-5-2"></span>To access the available reports, click on *Results Reports* on the left hand side of the screen.

## **Results Reports Selection Screen**

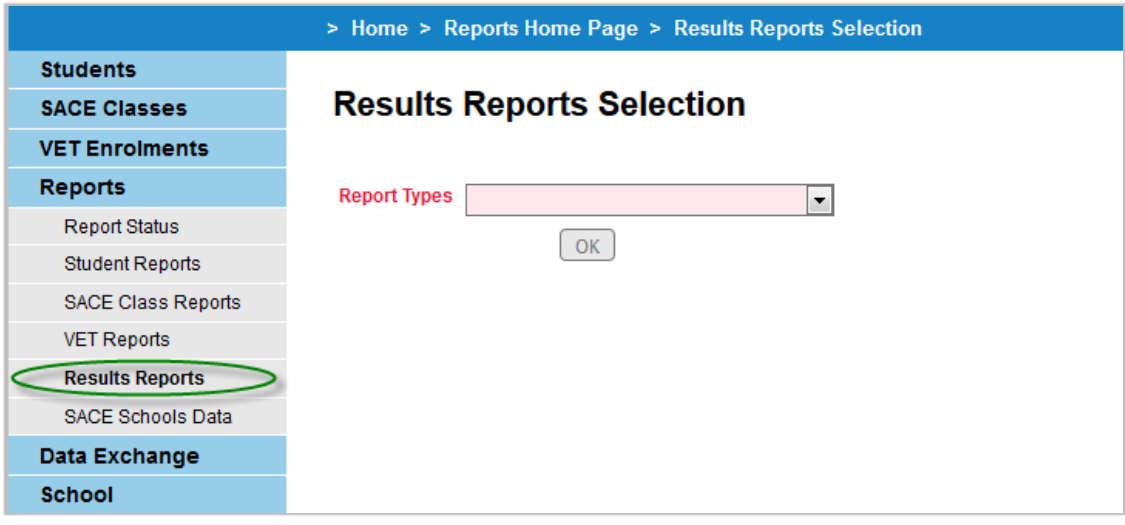

The Results Reports Selection screen allows you to select the report you wish to generate using the drop down menu, selecting the report name and then clicking "OK".

The progress of the report generation will automatically be shown in the Report Status screen under the "Running Reports" section. Once the report has finished generating, it will appear under the "Uncollected Reports" section. To access the report, click on *Open*.

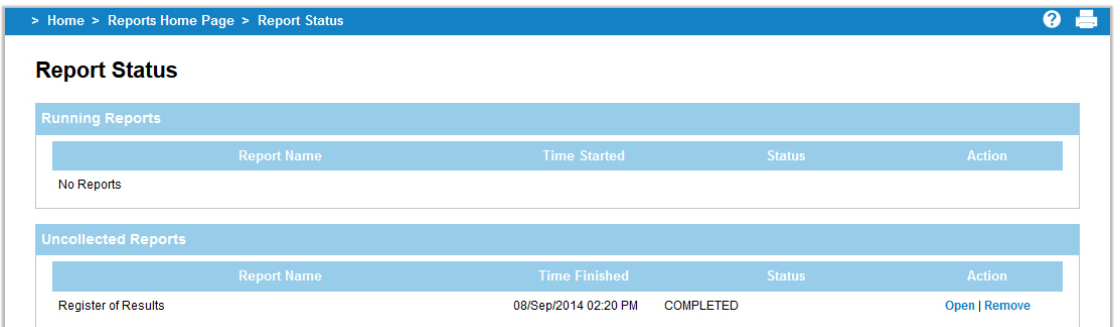

All Results Reports will be available on the day of SACE Results Release.

The following reports can be generated:

#### *1. 'A' [Grade Report](#page-10-1)*

This report lists those students at the school who received a result in the A grade band (including A+ with Merit, A+, A, A-) for a Stage 2 subject. This report can only be generated at the end of the year.

## *2. [Final Moderation Effects Report](#page-10-2)*

This report provides schools with a summary of the moderation outcomes for the school assessed component of every graded Stage 2 subject completed by students at your school. This report can be generated for mid-year and end-of-year results.

#### *3. [Final Subject Grade Report](#page-13-0)*

This report provides a grade distribution for every Stage 2 subject completed by students at your school, along with the subject's grade distribution for the State. This report can be generated for mid-year and end-of-year results.

#### *4. [Register of Results](#page-14-0)*

This register provides subject and SACE completion information for every Stage 2 student at your school. This report can only be generated at the end of the year.

#### *5. [Register of VET Results](#page-19-0)*

This register provides result information on Vocational Education and Training (VET) for those students at your school who have undertaken VET for recognition towards the SACE. This report can only be generated at the end of the year.

#### *6. School Subject Assessment Report*

This data is arranged by subject, showing a breakdown of grades in each assessment type for each student in the class. This report can be generated for mid-year and end-of-year results.

## *7. School [Summary Information Report](#page-23-0)*

This report provides a comprehensive set of summary data to support your school in the analysis of the school's SACE outcomes for the year. This report can only be generated at the end of the year.

## *8. Stage 2 Moderation Feedback Report*

This report advises of the outcomes of Stage 2 moderation; showing that results have either been confirmed or that results have been adjusted at a certain grade level. This report is available for mid-year-results and end-of-year-results.

## *9. Stage 2 Moderation Summary Report*

This report provides information on the outcomes of Stage 2 moderation for those subjects that have been moderated 'online'. This report applies to certain subjects and is available from December 2017 onwards.

#### *10. SACE [Indicators Report/NTCET Indicators Report](#page-32-0)*

The SACE Indicators Report provides schools with three years of information for a number of SACE/NTCET indicators.

## *11. [SACE Completion Summary Report/NTCET Completion Summary Report](#page-34-0)*

This report provides a school with a summative look at their current students' SACE/NTCET completion pattern.

An additional report, *The Student Tracking Summary*, is available under the *Reports* > *Student Reports* menu. The *Student Tracking Summary* is designed for a school to track their students' SACE/NTCET completion pattern based on their combined current (actual) and potential subject results. More information on this report can be found in the Schools Online instruction sheets on the [SACE website.](https://www.sace.sa.edu.au/connect/schools-online)

## *12. [SACE Progress Report/NTCET Progress Report](#page-37-0)*

This report provides schools with a summative look at the progress of present and past students, who commenced the Personal Learning Plan three years prior and are yet to complete the SACE.

SACE Schools Data is also available through Schools Online under the *Reports* menu. This series of reports is generated at the end of the year. The reports provide information on Stage 1 and Stage 2 subject data, VET data and SACE completion data for your school, with a comparison to the State.

## <span id="page-8-0"></span>**General Notes about the SACE/NTCET Results Reports for Schools**

Access to SACE/NTCET Results Reports in Schools Online has been provided to the Principal's Delegate role.

## **Availability of Results Reports**

The SACE/NTCET Results Reports are available for 2014 data and onwards for up to three years. All reports will be made available on the day of results release.

The data presented in the SACE/NTCET Results Reports is a snapshot of results taken at a point in time. For reference purposes, each report will contain an 'Extract Date' that reflects when the results snapshot was taken.

For each SACE results cycle, a snapshot of results will be taken at the following intervals to extract data for that resulting period:

- Mid-year results July/August.
- End-of-year results December. The end-of-year results data will be updated at the end of the results clerical check period in February of the following year.

The exceptions to the above are the SACE Completion Summary Report and the SACE Progress Report which report on 'live' data.\*

#### **Report Selection Criteria**

#### *Output Format*

SACE/NTCET Results Reports can be generated either as a PDF or a CSV file. See instruction sheet C for details of each report.

## *'Results Due' Selection*

Where applicable, a report can be generated for mid-year results (results due June) or for end-ofyear results (results due December).

The following reports are designed to report end-of-year results only:

- A Grade Report
- Registers of Results
- VET Register of Results
- School Summary Information Report
- SACE/NTCET Indicators Report.

If run at mid-year, the:

- 'A Grade Report' will not report any results for 'A+ with merit' as merits are decided at the end of the year.
- 'Register of Results' will not report scaled scores as the scaling process is conducted at the end of the year.
- 'School Summary Information report' will report '0' values for data that is only generated at the end of the year, such as Special Provisions Applications, SACE Completion, Tertiary Entrance, Merits, Years to Complete and Credits Achieved.

• 'SACE/NTCET Indicators report' will report '0' values for data that is only generated at the end of the year, such as SACE Completion, or only report mid-year results for Stage 2 Grade Distribution and Research Project.

\*The SACE Completion Summary Report and the SACE Progress Report can be run throughout the year.

See instruction sheet C for further details of each report.

## **Data Caveats**

Note that where individual student data is reported, some students will not be included in the SACE/NTCET Results Report if:

- the student is an international visa student and has outstanding fee payments on the day of results release; or
- the student selected 'No' for their institution declaration on their SACE Registration slip.

Note that if a student selected 'No' on their Higher Education Entry Selection (HEES) declaration on their SACE Registration slip, South Australian Tertiary Admissions Centre (SATAC) related data (University Aggregate or ATAR) will not appear on the Register of Results.

Also see [Glossary of Terms](#page-40-0) for more information.

## <span id="page-10-1"></span><span id="page-10-0"></span>**Instruction Sheet C – Generating the Reports**

## **1. 'A' Grade Report**

This report lists those students at your school who received a result in the A grade band (including A+ with Merit, A+, A, A-) for a Stage 2 subject. This report is available for end-of-year results.

The A Grade Report is available from the Results Report Selection screen. Once this report has been selected, the following screen will be displayed.

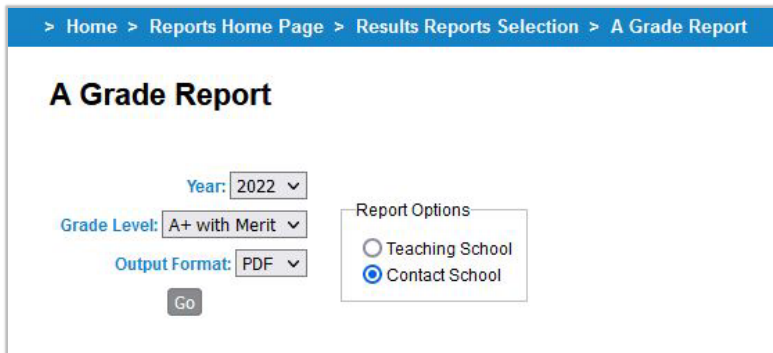

After selecting the appropriate year, grade level and output format, and clicking "Go" the report will generate for your school. This report can be run by Teaching School or Contact School.

The A Grade Report can be generated to produce lists of students who achieved: A+ with Merit, all A+ grades, all A grades and above or all A- grades and above. The report lists the Stage 2 subject in which the student achieved the listed grades.

Note: In this report, outstanding achievement in a Community Studies subject has been annotated as an *A with Merit* and will appear against the selection of A+ with Merit.

This report is designed to report results at the end of the year only. If run at mid-year, the 'A Grade Report' will not report any results for "A+ with merit" as merits are decided at the end of the year.

<span id="page-10-2"></span>*The following is a sample of the A Grade Report:*

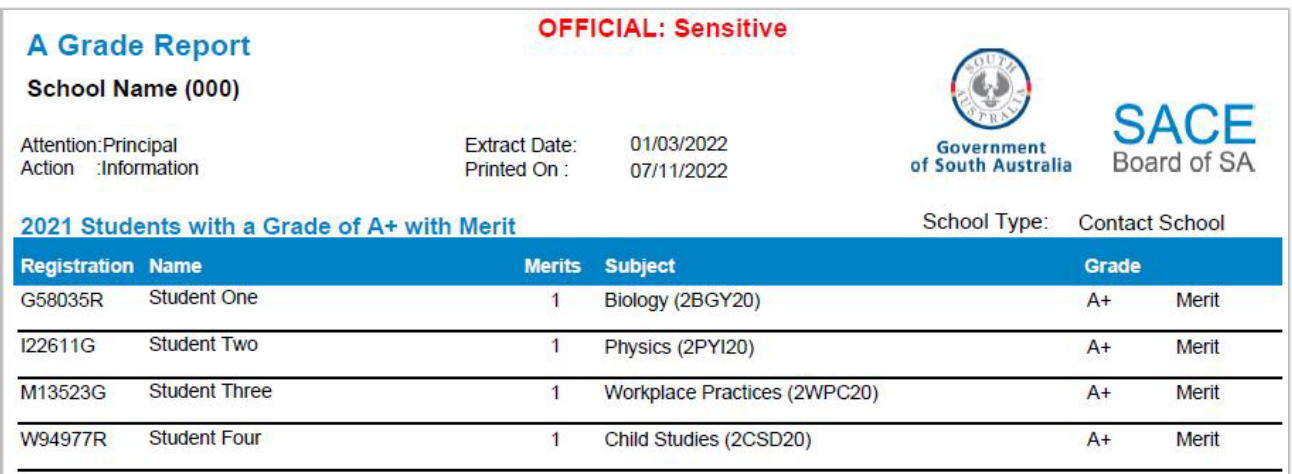

The CSV version of this report also has additional columns for a student's government school ID and an Aboriginal/Torres Strait Islander flag.

## <span id="page-11-0"></span>**2. Final Moderation Effects Report**

This report provides schools with a summary of the moderation outcomes for the school assessed component of every graded<sup>[1](#page-11-1)</sup> Stage 2 subject completed by students at your school. This report can be generated for mid-year and end-of-year results.

The Final Moderation Effects Report is available from the Results Report Selection screen. Once this report has been selected the following screen will be displayed.

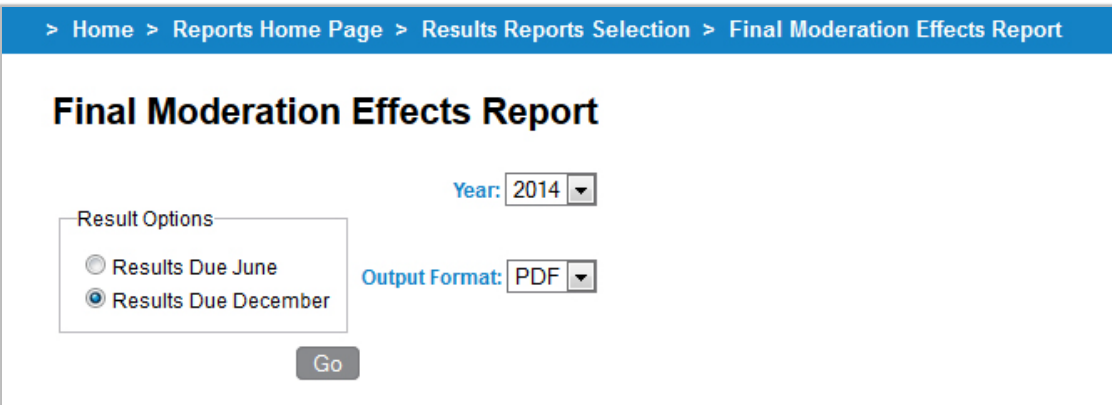

After selecting the appropriate result options, year and output format and clicking "Go" the report will generate for your school.

This report is based on [assessment school.](#page-40-1)

## **Interpreting the Final Moderation Effects Report**

When analysing the data in this report, please note:

- A moderation effect of  $>=+3$  or  $<=-3$  may be considered worthy of further investigation, particularly if the percentage of grades changed exceeds 20%.
- Be cautious of the number of students that the data represents, for example, subjects with student numbers or class sizes smaller than 15 could show large percentage differences which only represent a small number of changes.

## **Questions to assist schools to interpret this report**

- How do the moderation effects vary across the Learning Areas?
- How do the moderation effects compare from subject to subject within a Learning Area?
- If the moderation effects for any particular subject were unexpected, what are some of the possible factors that may have led to these outcomes?
- What strategies can be used to address significant moderation effects?

<span id="page-11-1"></span> $\mathsf{Ref}\colon$  A459569 12 of 42 of 42 of 42 of 42 of 42 of 42 of 42 of 42 of 42 of 42 of 42 of 42 of 42 of 42 of 42 of 42 of 42 of 42 of 42 of 42 of 42 of 42 of 42 of 42 of 42 of 42 of 42 of 42 of 42 of 42 of 42 of 42 of 42 of <sup>1</sup> Graded subjects exclude modified subjects which are resulted as 'Completed' or 'Not Completed'

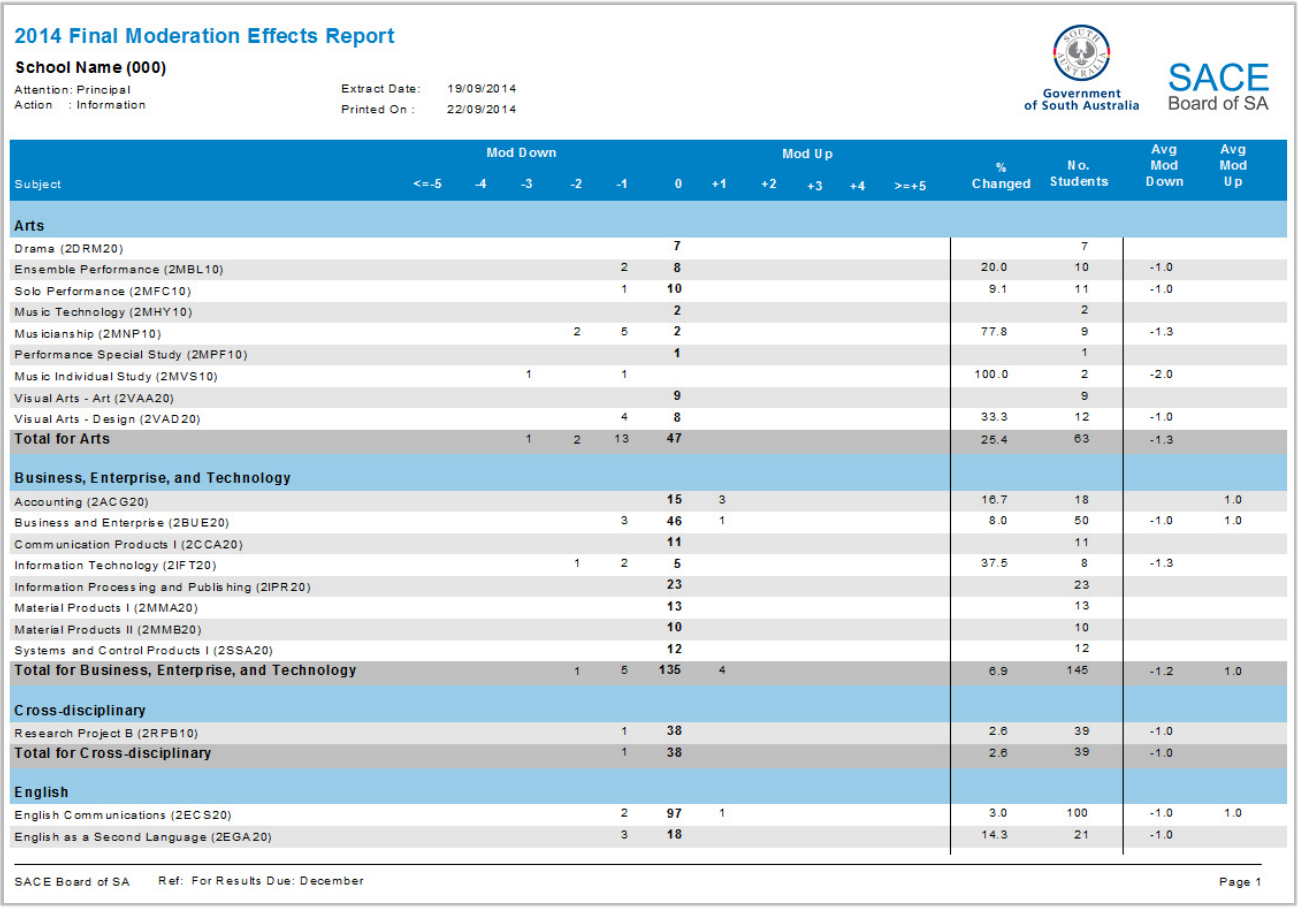

## *The following is a sample of the Final Moderation Effects Report:*

**Subject** lists all subject names and subject codes (Stage-Subject code-Credits) for your school, categorised by Learning Area.

**Mod down\*** represents a moderation effect of <=-5, -4, -3, -2, -1 for the 70% school assessed component. This is where the numerical difference between the moderated grades and the initial school-assessed grades is less than 0. For example, a moderation effect of -1 represents a moderation shift down by one grade level for the total school assessment.

**0 (zero)\*** represents no changes (or changes of less than one grade level) between the initial school-assessed grades and the moderated grades.

**Mod up\*** represents a moderation effect of +1, +2, +3, +4, >=+5 for the 70% school assessed component. This is where the numerical difference between the moderated grades and the initial school-assessed grades is greater than 0. For example, a moderation effect of +1 represents a moderation shift up by one grade level for the total school assessment.

\*Each column shows the number of results that received the particular moderation effect.

**% Changed** (percentage changed) is the percentage of grades changed after moderation.

**No. Students** (number of students) shows the total number of students who completed each subject.

**Avg Mod Down** (Average Moderated Down) shows the average moderation effect for grades that were 'moderated down'.

**Avg Mod Up** (Average Moderated Up) shows the average moderation effect for grades that were 'moderated up'.

## <span id="page-13-0"></span>**3. Final Subject Grade Report**

This report provides a grade distribution for every Stage 2 subject completed by students at your school. This report can be generated for mid-year and end-of-year results.

The Final Subject Grade Report is available from the Results Report Selection screen. Once this report has been selected the following screen will be displayed.

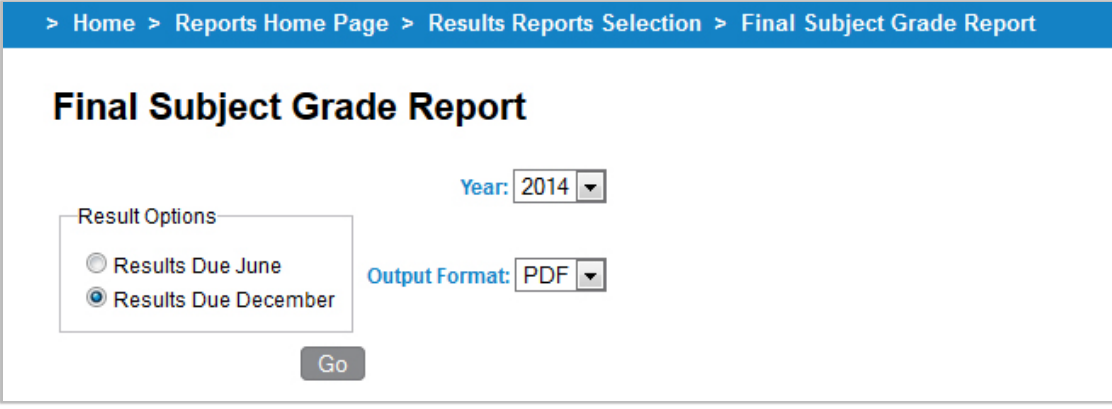

After selecting the appropriate result options, year and output format and clicking "Go" the report will generate for your school.

This report is based on a student's teaching school.

*Note:*

The PDF version of this report includes comparative State data for the subjects taught by your school while the CSV version of the report only includes data for your school.

#### **The following is a sample of the Final Subject Grade Report:**

This report provides the following information for the school for each Stage 2 subject:

**Class:** The number of grades for each class for that subject, from A+ to Eand N. This is also represented as a **Percent** distribution for the class.

**School Total:** Sums the number of grades for all classes for that subject, from A+ to E- and N (except for Community Studies which are A to E  $\rightarrow$ and N and Modified subjects with results of 'C' for Completed or 'N' for Not Completed).

The School Total is also represented. as a **Percent** distribution for the school.

**State Total:** The number of grades for that subject, from A+ to E- and N for all schools in the State. This is also represented as a **Percent** distribution for the State.

<span id="page-14-0"></span>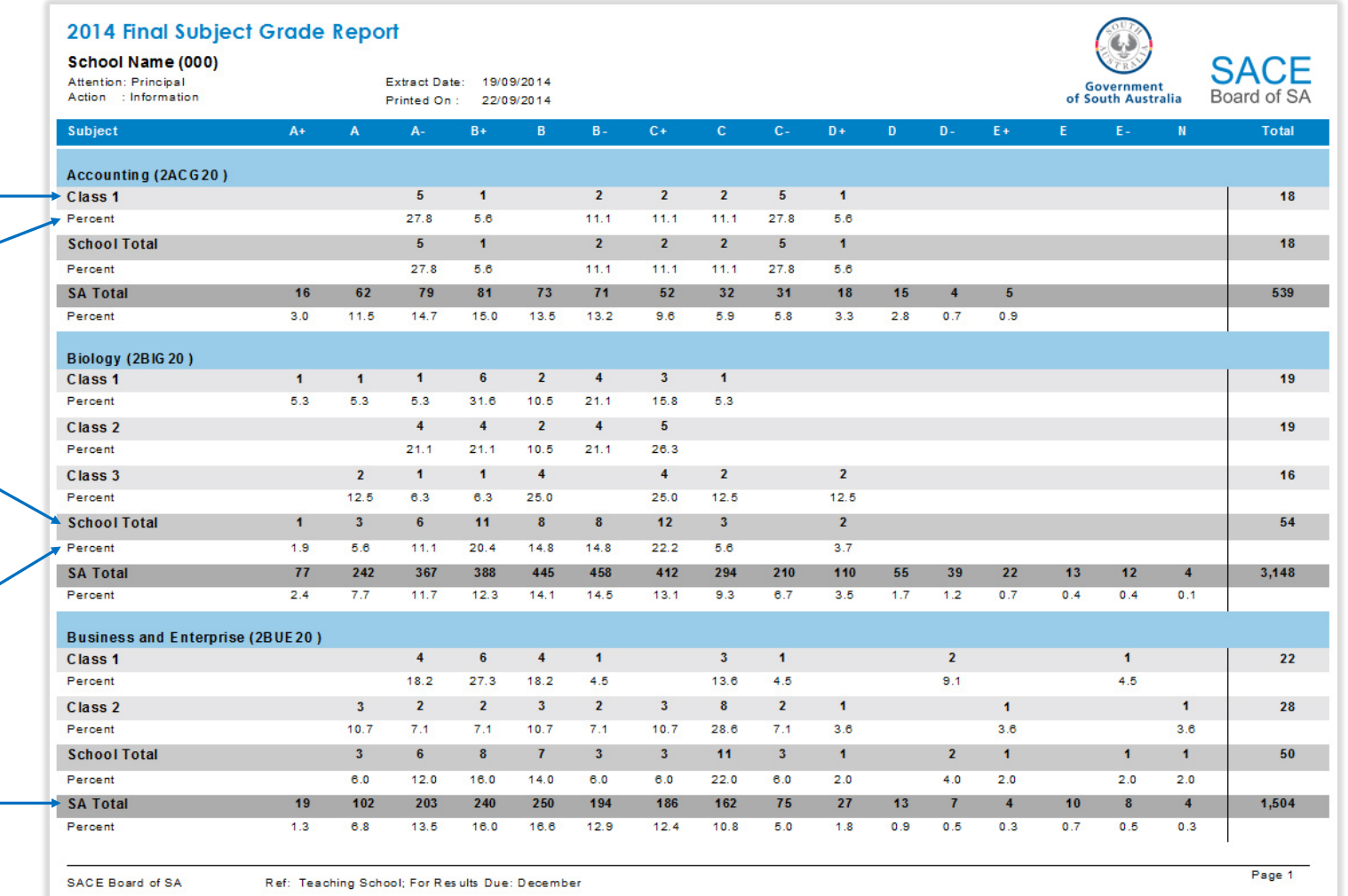

**Overall School Total:** This is shown on the final page of the report and represents the grade distribution for all Stage 2 subject results for the school (not shown in the example above).

## <span id="page-15-0"></span>**4. Register of Results**

This register provides subject and SACE completion information for every Stage 2 student at your school. This report can only be generated at the end of the year.

The Register of Results is available from the Results Report Selection screen. Once this report has been selected, the following screen will be displayed.

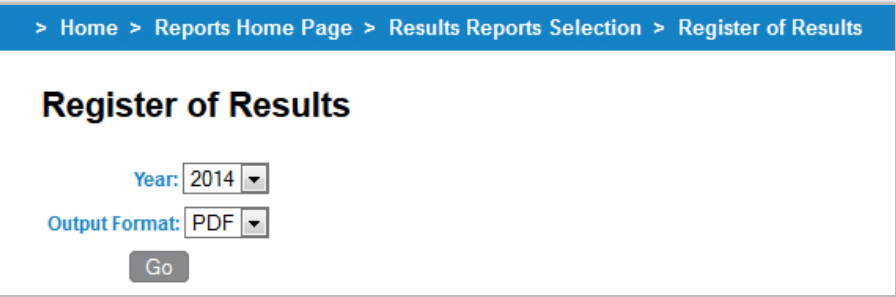

After selecting the appropriate year and output format and clicking "Go" the report will generate for your school.

This report is based on a student's contact school.

The following information is listed for each student on the PDF version of the report:

- **Reg** The student's SACE registration number.
- **Name** The student's surname, first (and middle) name. This report is sorted alphabetically by surname.
- **Gender** The student's gender represented as M (male) or F (female).
- **Year Level** The student's year level as recorded in Students Online.
- **Semester** The semester that the subject was studied, represented as 1 or 2.
- **SACE** SACE completion represented by Yes or No.
- **Agg** – [University Aggregate](#page-40-2) (maximum of 80 for 2014, maximum of 90 from 2015).
- **ATAR** – [Australian Tertiary Admission Rank](#page-40-3) (maximum of 99.95)
- **Subject Code** Displays as the *stage-three character subject code-credits* for every Stage 2 subject.
- **Grade** Displays the subject grade achieved from A+ to E- (A to E for Community Studies subjects) or N for no result. For modified subjects, the grade is replaced by 'Comp' (Completed) or 'Not Comp' (Not Completed). For withdrawn enrolments, the grade is replaced by a 'W' (Withdrawn). For Status and Credit, the grade is replaced by a 'G' (Granted).
- **Scaled Score** [\(Tertiary Entrance Points\)](#page-40-4) is used to calculate the University Aggregate. It is calculated out of 10 for 10 credit subjects or 20 for 20 credit subjects. It is only recorded for [Tertiary Admissions Subjects \(TAS\).](#page-41-0) For non-TAS or Status and Credit, the scaled score is replaced by 'NA' (not applicable).

When selecting the *CSV* output format, two files are generated:

- 1. Candidate CSV with information on:
	- **School Code**  the school three-digit code
- **School Name**  the school name
- **Govt School ID**  The student's government school ID where available (applicable to government schools only)
- **Registration** The student's SACE registration number.
- **Aboriginal/Torres Strait Islander**  Flag to indicate if the student is of Aboriginal or Torres Strait Islander origin (Y) or not (N). This is based on the student's self-declaration or sector confirmation of aboriginality.
- **Student name** The student's surname, first and middle name.
- **Gender** The student's gender represented as M (male) or F (female).
- **DOB** The student's date of birth.
- **Year level** The student's year level as recorded in Students Online.
- **Visa 571** Indicates if the student is an international visa student, represented as Y (Yes) or N (No).
- **Inst\_DecIn** Represents a student's Institution Declaration. A "Y" (Yes) declaration allows the SACE Board to release information to schools.
- **HEES\_Decln** Represents a student's Higher Education Entry Selection Declaration. A "Y" (Yes) declaration allows the SACE Board to release results information to SATAC.
- **Media\_Decln** Represents a student's Media Declaration. A "Y" (Yes) declaration allows the SACE Board to release outstanding results to the media.
- **Program**  shows 'SACE' for South Australia schools and 'NTCE' for Northern Territory schools.
- **SACE** (Completion) SACE completion represented by Yes or No.
- **Aggregate** - [University Aggregate](#page-40-2) (maximum of 80 for 2014, maximum of 90 from 2015).
- **ATAR** - [Australian Tertiary Admission Rank](#page-40-3) (maximum of 99.95).
- 2. Enrolment CSV with information on:
	- **School Code**  the school three-digit code
	- **School Name**  the school name
	- **Registration** The student's SACE registration number.
	- **Student name** The student's surname, first and middle name.
	- **Year** The year that the subject was studied.
	- **Semester** The semester that the subject was studied, represented as 1 or 2.
	- **Class** The class number for that enrolment.
	- **Teachers** The teacher's name for that class.
	- **Stage** The Stage for that subject (2).
	- **Subject code** The three character subject code for every Stage 2 subject.
	- **Credits** The number of credits for that subject (10 or 20).
	- **Subject Name** The full subject name.
	- **Grade** Displays the subject grade achieved from A+ to E- (A to E for Community Studies subjects) or N for no result. For modified subjects, the grade is replaced by 'Comp' (Completed) or 'Not Comp' (Not Completed).

- **Enrol Status** Indicates whether the subject enrolment was Completed (C) or Withdrawn (W). For Status and Credit, the enrol status is 'G' (Granted).
- **Scaled Score** - [\(Tertiary Entrance Points\)](#page-40-4) is used to calculate the University Aggregate. Is calculated out of 10 for 10 credit subjects or 20 for 20 credit subjects. Is only recorded for Tertiary Admissions Subjects (TAS). For non-TAS or Status and Credit, the scaled score is replaced by 'NA' (not applicable).

This report is designed run at the end of the year only. If run at mid-year, the 'Register of Results' will not report scaled scores as the scaling process is conducted at the end of the year.

## *The following is a sample of the Register of Results:*

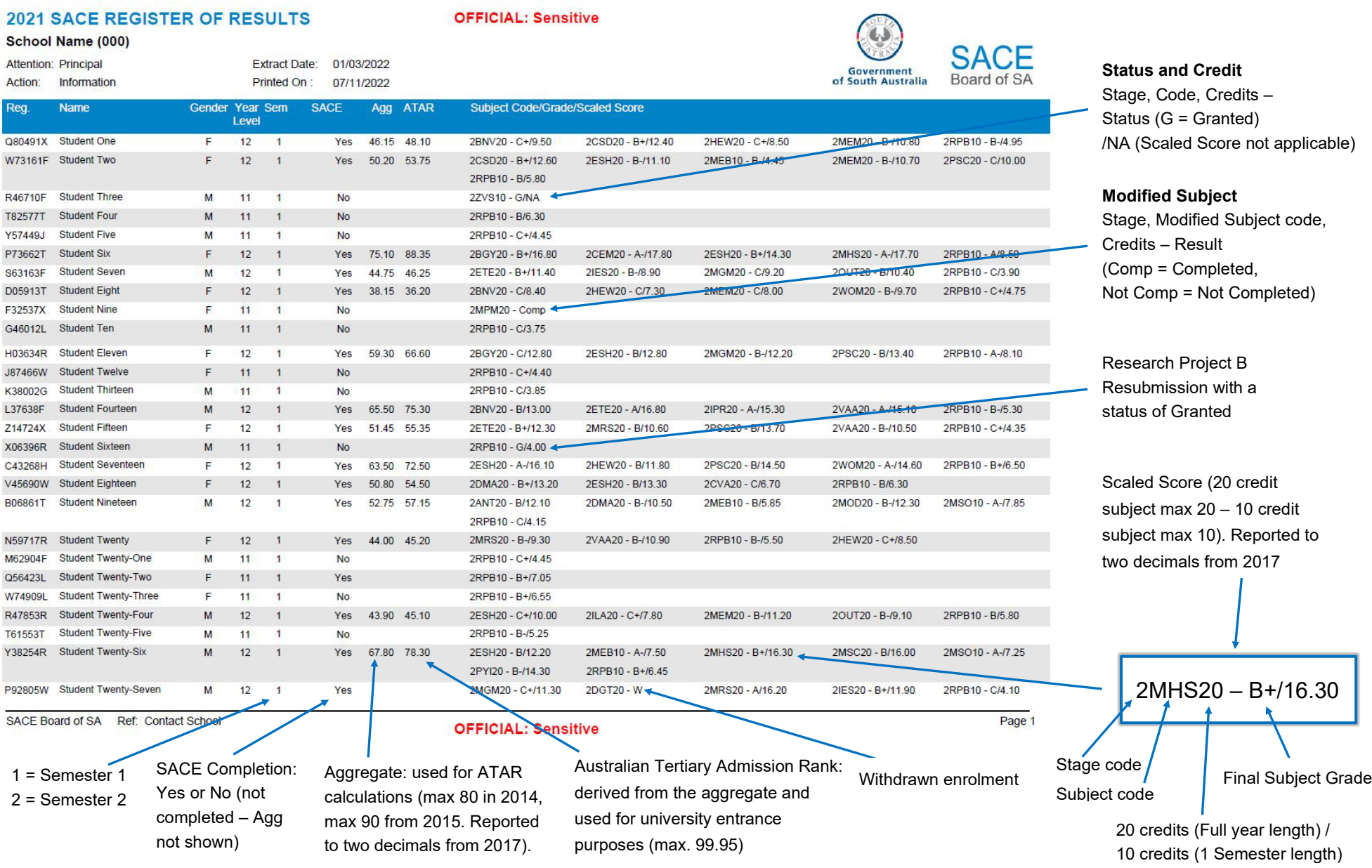

## <span id="page-19-0"></span>**5. Register of VET Results**

This register provides result information on Vocational Education and Training (VET) for those students at your school who have undertaken VET for recognition towards the SACE. This report can only be generated at the end of the year.

The Register of VET Results is available from the Results Report Selection screen. Once this report has been selected the following screen will be displayed.

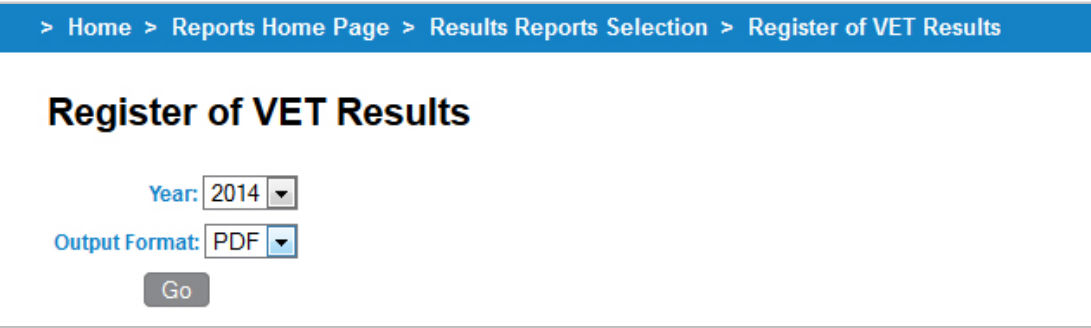

After selecting the appropriate year and output format and clicking "Go" the report will generate for your school.

This report is based on a student's contact school.

When selecting the *PDF* output format, the report lists the following information for each student:

- **Reg** The student's SACE registration number.
- **Name** The student's surname, first (and middle) name. This report is sorted alphabetically by surname.
- **Qualification** 
	- » **Details** The VET Qualification Code and Title.
	- » **Stage** The equivalent SACE Stage for the VET Qualification (represented as 1 or 2).
	- » **AQF Level** The Australian Qualifications Framework level represented by I, II, III, IV.
- **Qualification Completed**  Indicates if the school confirmed evidence of the completion of the VET Qualification by the student; represented as Completed or Not Completed.
- **Qualification Verified** Indicates if the SACE Board received and verified the school's confirmation that the student completed the VET qualification; represented as Verified or Not Verified.

Listed under each qualification are the details for each corresponding VET unit of competency, i.e.

- **Unit of competency codes** The VET unit of competency codes for all VET units studied against this particular VET qualification.
- The VET unit of competency **result status** where P = Passed; F = Failed; W = Withdrawn; R = Recognition of Prior Learning Granted; 2 = Recognition of Prior Learning Not Granted; T = Credit Transfer; C = Continuing Enrolment/Academic Pass; N = Not satisfactorily completed;  $U =$  Unresulted).
- The nominal **hours** for each unit of competency.

## *The following is a sample of the Register of VET Results:*

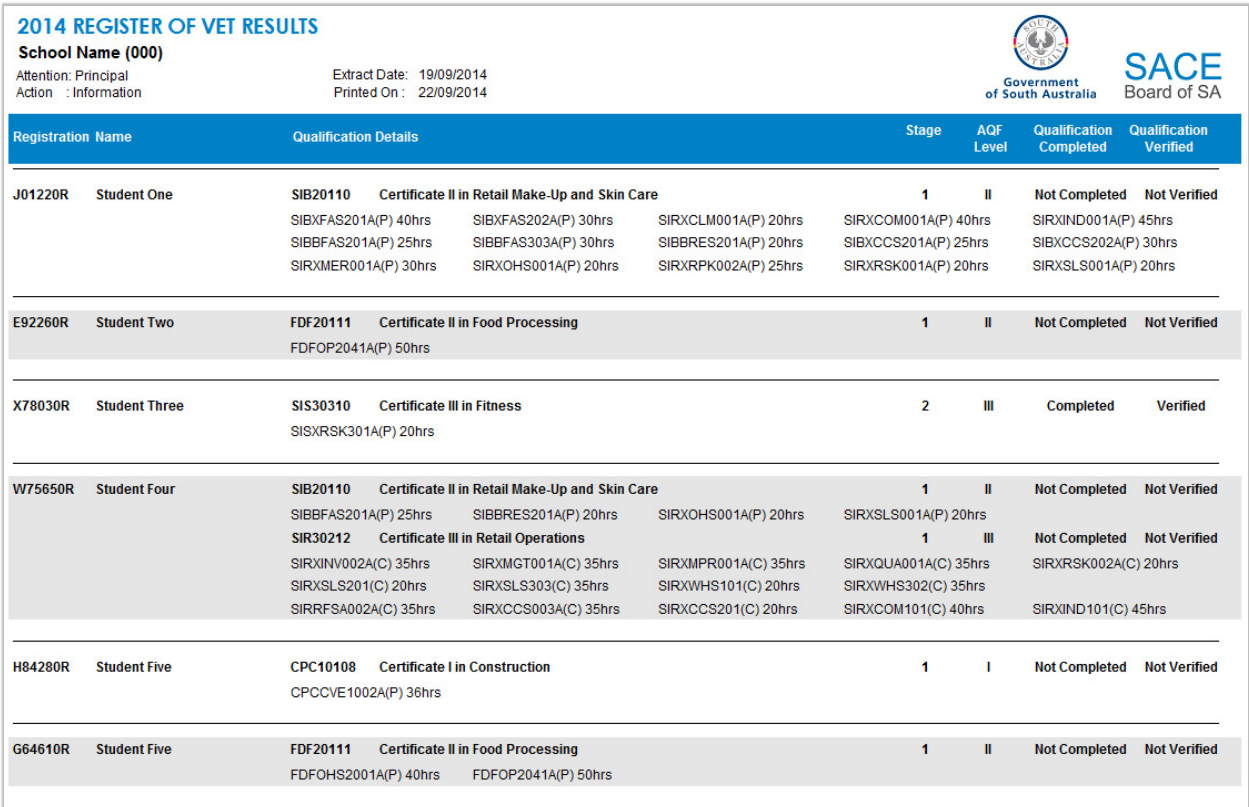

When selecting the *CSV* output format, one file is generated with information on:

- **Code** The school three-digit code.
- **School** The contact school name.
- **Registration** The student's SACE registration number.
- **Govt School ID** The student's government school ID where available (applicable to government schools only)
- **Student Name** The student's surname, first and middle name.
- **Aboriginal/Torres Strait Islander**  Flag to indicate if the student is of Aboriginal or Torres Strait Islander origin (Y) or not (N). This is based on the student's self-declaration or sector confirmation of aboriginality.
- **Qualification code** The VET Qualification code.
- **Qualification name** The VET Qualification title.
- **AQF Level** The Australian Qualifications Framework level represented by I, II, III, IV.
- **Stage** The equivalent SACE Stage for the VET Qualification (represented as 1 or 2).
- **Qualification Completed** Indicates if the school confirmed evidence of the completion of the VET Qualification by the student; represented as Completed or Not Completed.
- **Qualification Verified** Indicates if the SACE Board received and verified the school's confirmation that the student completed the VET qualification; represented as Verified or Not Verified.
- **UoC Code** The VET unit of competency codes for all VET units studied against this particular VET qualification.
- **Unit of Competency** The corresponding title for the VET unit of competency.

- **Result** The VET unit of competency result status (where P = Passed; F = Failed; W = Withdrawn; R = Recognition of Prior Learning Granted; 2 = Recognition of Prior Learning Not Granted; T = Credit Transfer; C = Continuing Enrolment/Academic Pass; N = Not satisfactorily completed; U = Unresulted).
- <span id="page-21-0"></span>• **Hours** – The nominal hours for each unit of competency.

## <span id="page-22-0"></span>**6. [School Subject Assessment Report](#page-21-0)**

This report provides detailed assessment information for every student at your school who completed graded<sup>2</sup> Stage 2 subjects. This report can be generated for mid-year and end-of-year results.

The School Subject Assessment Report is available from the Results Report Selection screen.

Once this report has been selected the following screen will be displayed.

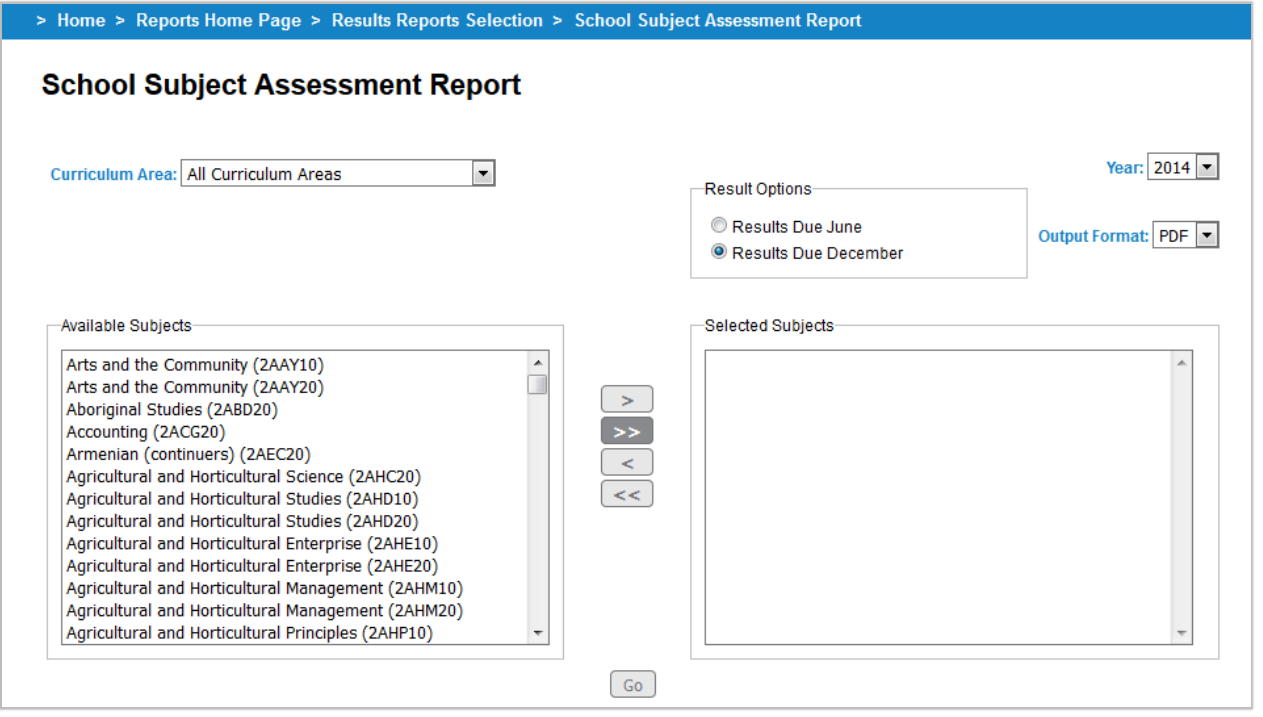

After selecting the appropriate curriculum area, subject(s), result option, year and output format and clicking "Go" the report will generate for the school. The report can be run for a single subject or for all subjects $^3$  $^3$ .

The School Subject Assessment Report is provided for every class and lists for every student:

- The grade submitted by the school and the moderated grade for each of the assessment types in the school assessment and their numeric equivalent;
- The final grade and numeric equivalent for the school assessment;
- The final grade and numeric equivalent for the external assessment(s);
- The final subject grade and numeric equivalent (/15);

<span id="page-22-1"></span><sup>2</sup> Graded subjects exclude modified subjects which are resulted as 'Completed' or 'Not Completed'.

<span id="page-22-2"></span><sup>&</sup>lt;sup>3</sup> The 'available subjects' listed in this report selection screen will include all Stage 2 subjects offered under the SACE (excluding modified subjects), and not necessarily those taught by your school. Note that when selecting single subjects or all available subjects (>>), a school subject assessment report will only generate if there was a subject(s) with an existing result at your school for the reporting period selected.

• The scaled score for the subject (/20 for 20 credit subjects, /10 for 10 credit subjects). Note that a scaled score will not be displayed for "Results Due June" or for non-Tertiary Admissions Subjects.

This report is based on a student's teaching school.

*The following is a sample of the School Subject Assessment Report:*

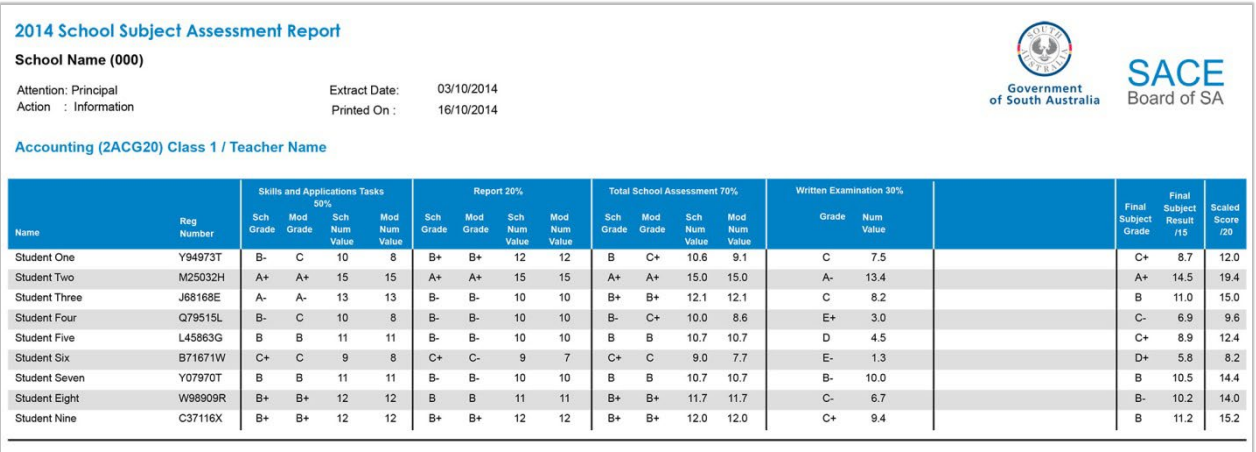

The example calculation below demonstrates how the final subject result is derived:

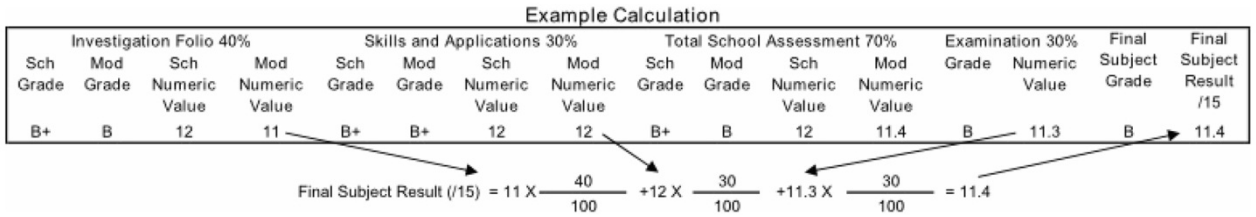

This example calculation will appear on the final page of every School Subject Assessment report you generate.

<span id="page-23-0"></span>The csv version of this report now has additional columns for a student's government school ID and an Aboriginal/Torres Strait Islander flag.

## <span id="page-24-0"></span>**7. School Summary Information Report**

This report provides a comprehensive set of data to support your school in the analysis of the school's SACE outcomes for the year. This report can only be generated at the end of the year.

The School Summary Information Report is available from the Results Report Selection screen. Once this report has been selected the following screen will be displayed.

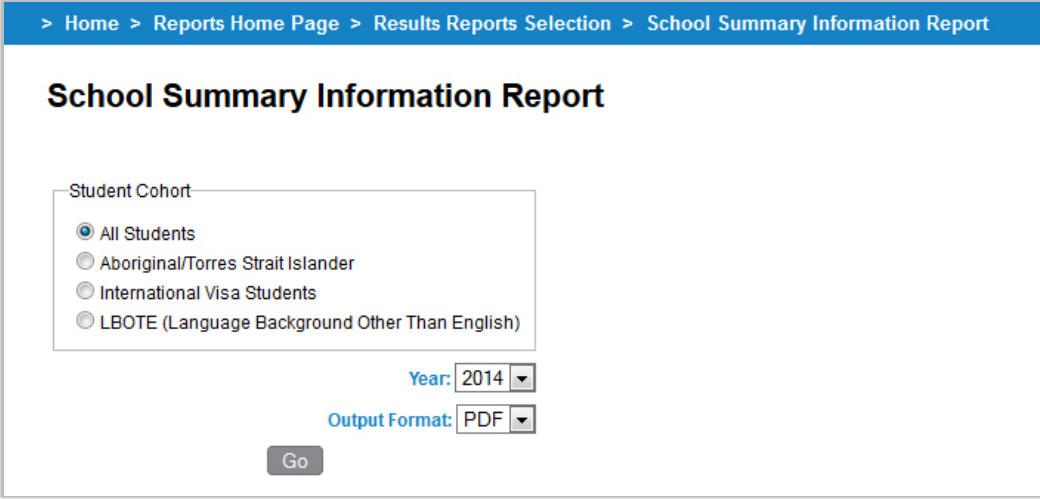

After selecting the appropriate student cohort, year and output format and clicking "Go" the report will generate for your school. Note that this report is only available in PDF.

This report can be run for the following student cohort options:

- **All students –** provides a summary report on all students at your school with a current enrolment in the year selected.
- **Aboriginal/Torres Strait Islander Students\*** provides a summary report on those students at your school who either self-declared their Aboriginality to the SACE Board, or were confirmed by their school/schooling sector as being of Aboriginal and/or Torres Strait Islander descent.
- **International Visa Students\*** provides a summary report on those students at your school who are studying in Australia under an international student visa.
- **LBOTE (Language Background Other Than English) students** provides a summary report on those students who self-declared to the SACE Board that English was not the language they spoke at home.

(\*These options are not applicable for schools in the SACE International programs.)

The School Summary Information report provides an overview of the following data for your school:

## **General Information for the school**

- Location (South Australia metropolitan/country, Northern Territory or Asia).
- School Sector (Catholic, Government or Independent).
- Name of the allocated 'SACE Officer Schools'.

## **Enrolment Summary**

## **Stage 1**

- No. of Stage 1 Subjects studied by gender, and a distinct count of subjects.
- Number of Stage 1 enrolments by gender and total.
- Number of students with at least one Stage 1 enrolment, by gender, and total.
- Stage 1 results distribution for Modified subjects (Completed or Not Completed) by gender.
- Stage 1 results distribution for Graded subjects (A to E, N) by gender and a percentage distribution for grades of C and above and D and below.

## **Stage 2**

- Number of Stage 2 subjects studied by gender, and a distinct count of subjects.
- Number of Stage 2 enrolments by gender, and total.
- Number of students with at least one Stage 2 enrolment, by gender and total.
- Stage 2 results distribution for Modified subjects (Completed or Not Completed) by gender.
- Stage 2 results distribution for Graded subjects (A+ to E-, N) by gender and a percentage distribution for grades of C- and above and D+ and below.

## **Special Provisions Applications**

- Distinct count of students with at least one special provision application by gender.
- Total number of approved Special Provision applications.

## **SACE Completion**

- Number of [potential SACE completers](#page-40-5) by gender.
- Number of actual SACE completers by gender.
- Number of Non Completers calculated as the difference between potential and actual SACE completers.

## **Tertiary Entrance**

• Number of students who achieved an  $ATAR$  in the report year. These students may have completed the SACE in the report year or prior.

**Merits** – Number of students, by gender, who achieved a merit in the report year.

**Years to complete** – Number of students who took a consecutive 1, 2, 3 or 4+ years to complete their SACE.

**Credits Achieved** – Number of credits achieved by SACE completers for the report year (includes SACE subject and VET credit counts).

## **Compulsory Subjects**[4](#page-26-0)

Provides a summary of achievement in the compulsory elements of the SACE i.e. number and percentage of results that were at C/C- and above or D/D+ and below. Note: This does not include the 'Pending' grade. D/D+ and below will include the 'N' result.

## This includes:

*For South Australian and Northern Territory Schools:*

- Stage 1 Personal Learning Plan results (PLP and PLP Modified).
- Results for all Stage 1 Literacy subjects.
- Results for all Stage 1 Numeracy subjects.

*For South Australian Schools only:*

• Results for Stage 2 Research Project (Research Project A, Research Project B and Research Project Modified).

This report is designed to report results at the end of the year. If run at mid-year, the 'School Summary Information Report' will report '0' values for data that is only generated at the end of the year, such as Special Provisions Applications, SACE Completion, Tertiary Entrance, Merits, Years to Complete and Credits Achieved.

<span id="page-26-0"></span><sup>4</sup> Not applicable for schools in the SACE International.

## *The following is a sample of the School Summary Information Report:*

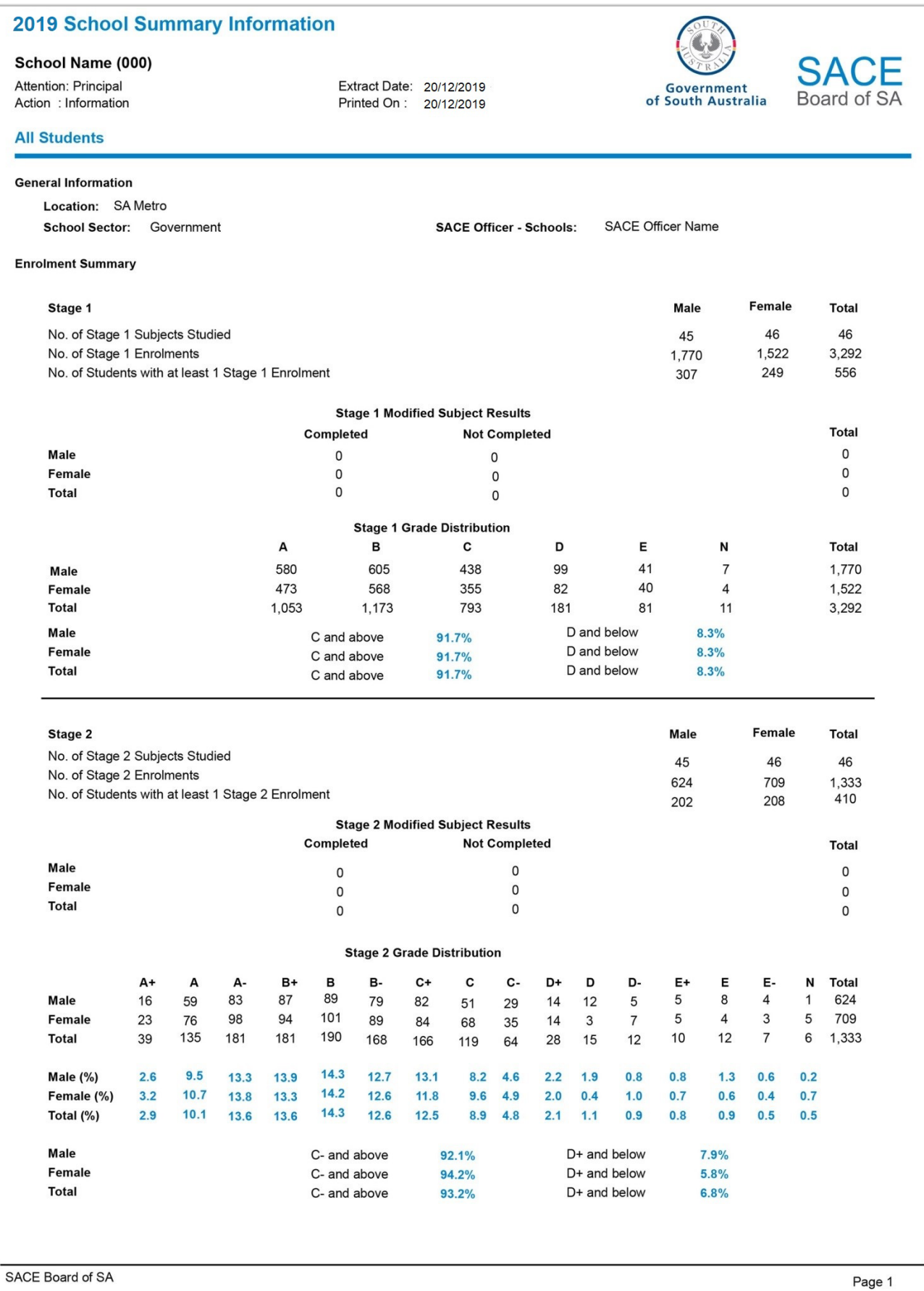

#### **2019 School Summary Information**

**Special Provisions Applications** 

#### School Name (000)

Attention: Principal Action : Information

**All Students** 

Extract Date: 20/12/2019<br>Printed On : 20/12/2019

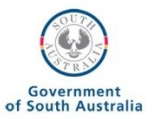

Male

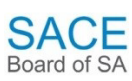

**Total** 

Female

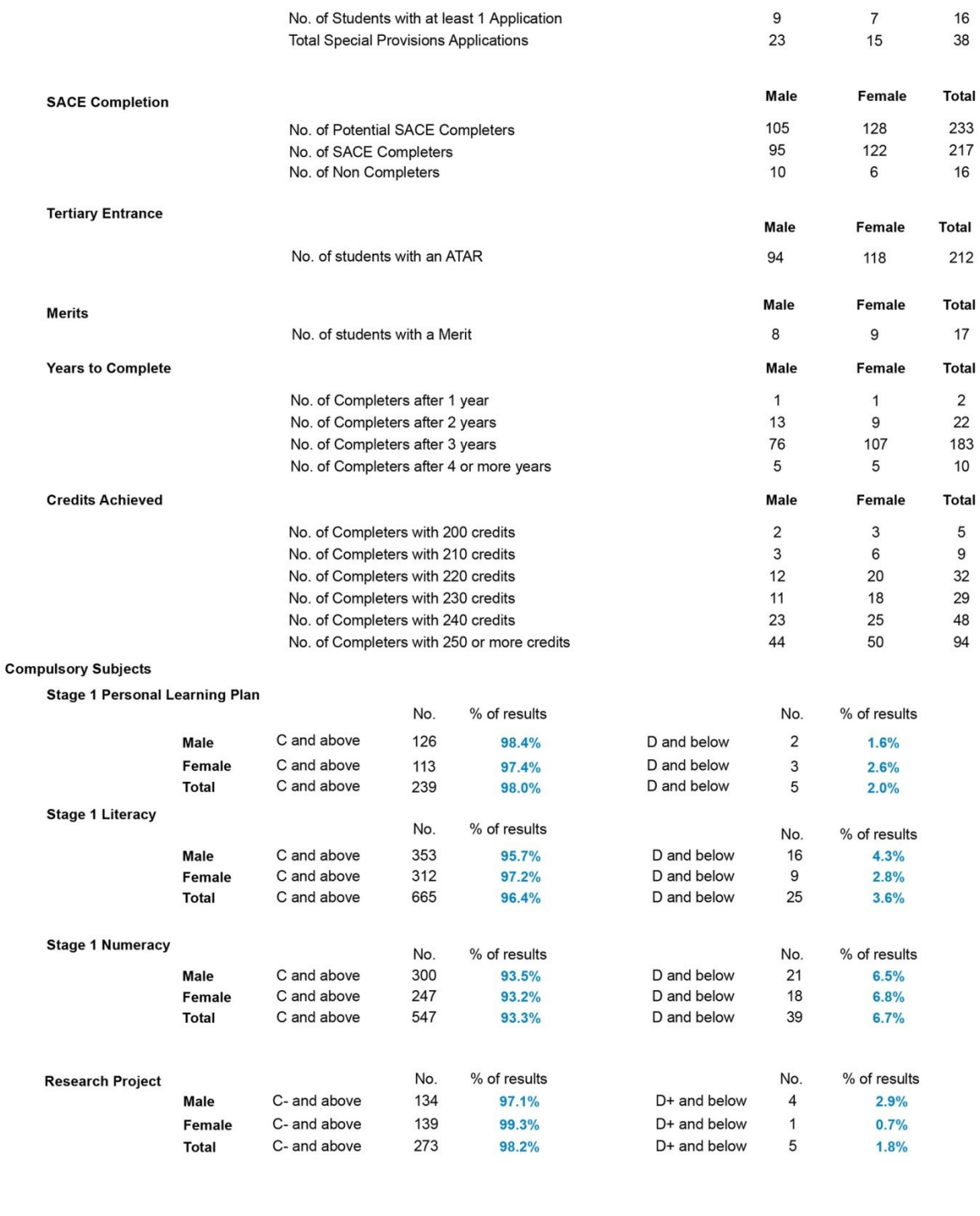

SACE Board of SA

Page 2

## <span id="page-29-0"></span>**8. Stage 2 Moderation Feedback Report**

This report advises of the outcomes of Stage 2 moderation; showing that results have either been confirmed or that results have been adjusted at a certain grade level. From 2017, this report is only available for those subjects that have not been moderated online.

The Stage 2 Moderation Feedback Reports are available from the Results Report Selection screen. Once this report has been selected the following screen will be displayed:

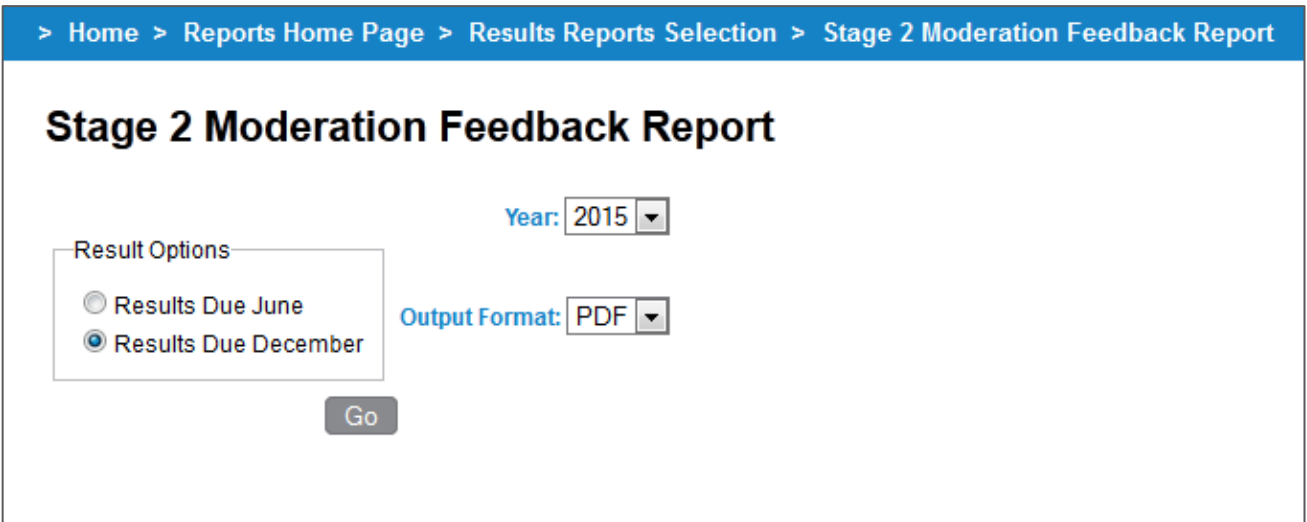

After selecting the appropriate Result Option, Year and clicking "Go", the available reports will be listed for your school and can be downloaded by clicking on a report link. Note that these reports are only available in PDF.

For further information on this report, please see the Stage 2 Moderation Feedback FAQs on the SACE website, under [Stage 2 school assessment and moderation: More information.](https://www.sace.sa.edu.au/schools/assessment/stage-2-school-assessment-and-moderation)

## <span id="page-30-0"></span>**9. Stage 2 Moderation Summary Report**

This report is for those subjects where school assessed materials have been [submitted online for](https://www.sace.sa.edu.au/web/modernisation/electronic-assessment/online-submission/subjects)  [moderation.](https://www.sace.sa.edu.au/web/modernisation/electronic-assessment/online-submission/subjects) This report is available from 2017 onwards.

The Stage 2 Moderation Summary Report is available from the Results Report selection screen.

Once this report has been selected, the following screen will be displayed:

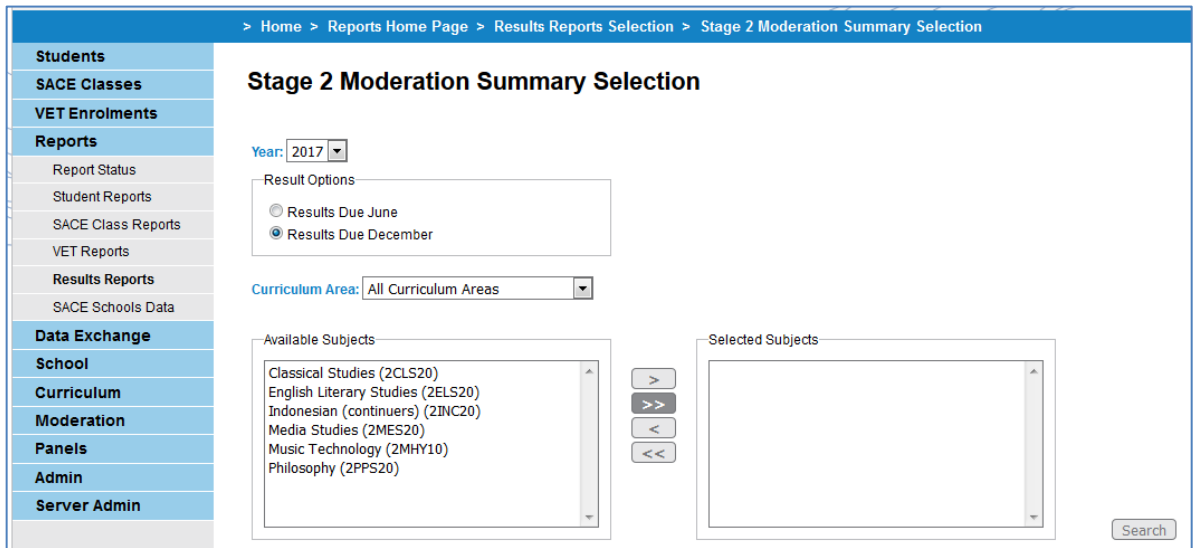

After selecting the appropriate Year, Result Option, Subject and clicking 'Search', you will have a selection of relevant subjects' classes displayed.

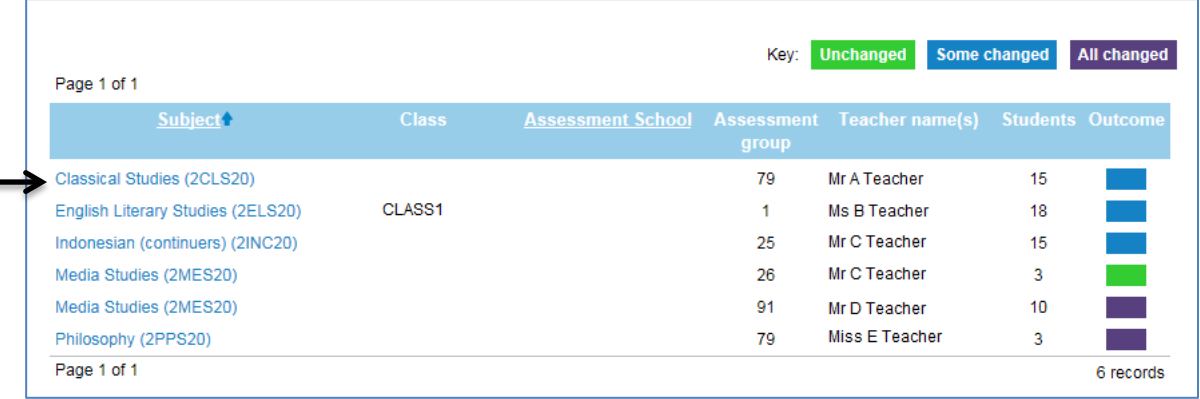

Select a report by clicking on a subject link e.g. Classical Studies, and a moderation summary for the subject will be displayed. This will include the moderation outcome for each assessment type, adjustment per grade level and feedback, where applicable.

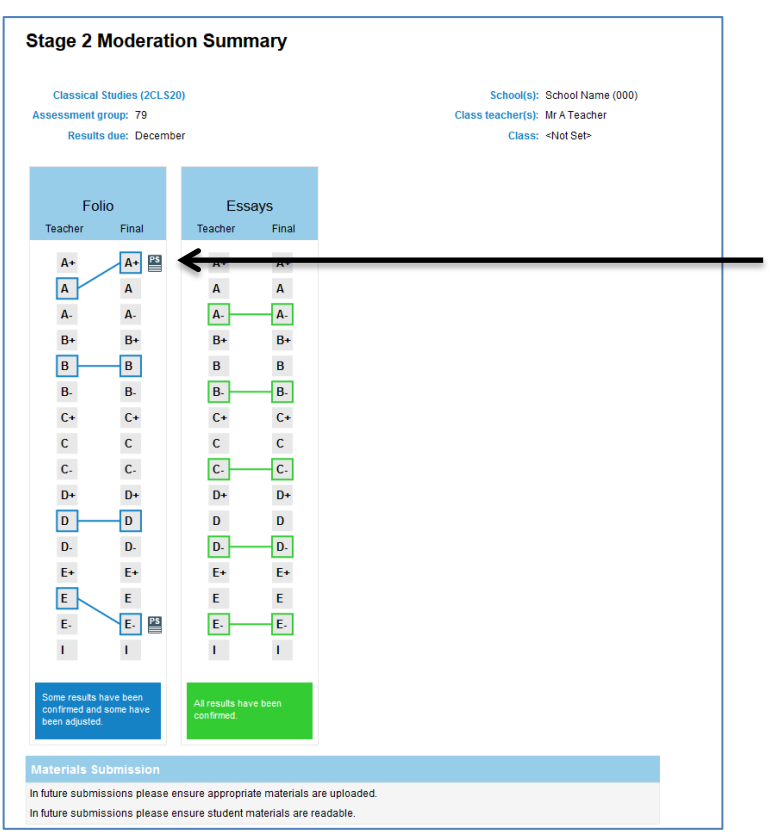

The details of the Performance Standard Record (PSR) for any grade adjustment can be viewed by selecting the "PS" icon along side the adjusted grade.

The Performance Standards Report (PSR) will display with specific features highlighted. The "Teacher selected" features are highlighted in purple and the "Final features" are highlighted in yellow. This report can be exported as a PDF by clicking on "Export to PDF".

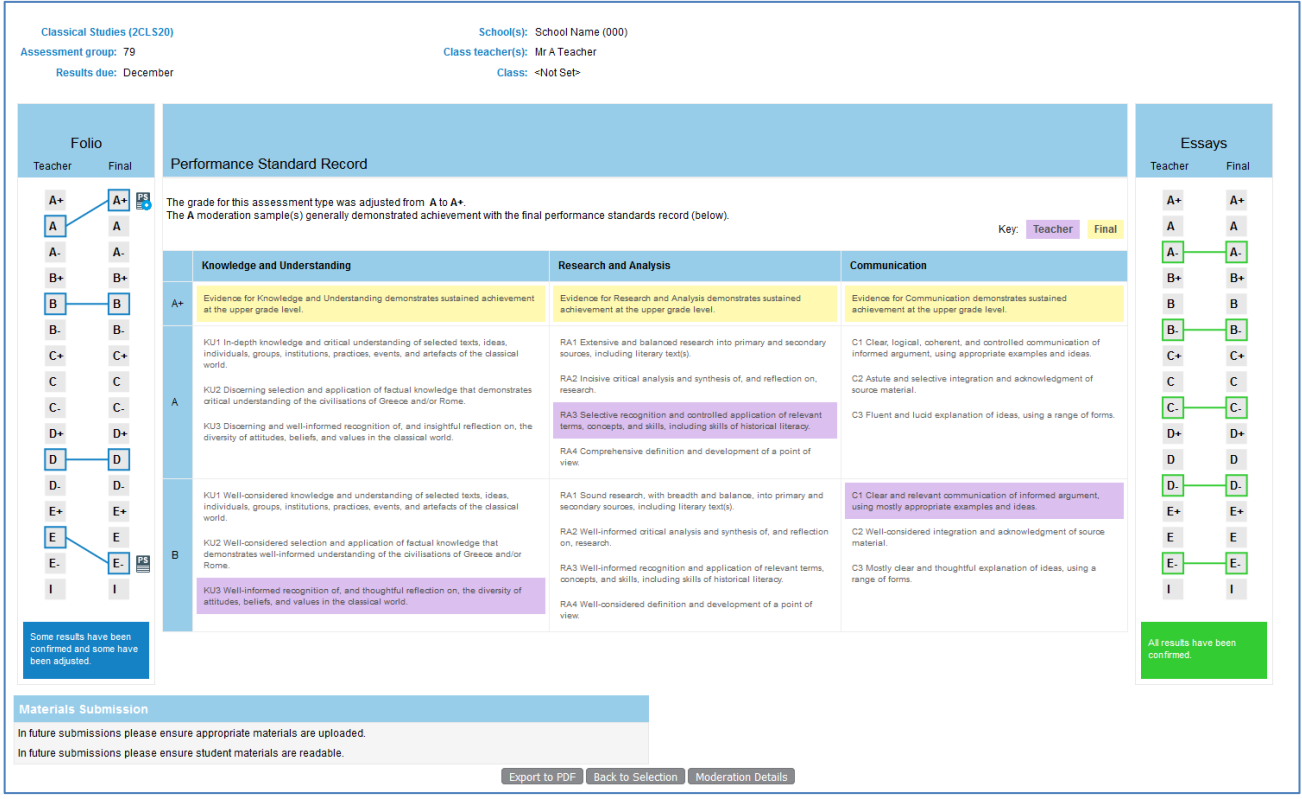

## <span id="page-32-0"></span>**10. SACE/NTCET Indicators Report**

The SACE/NTCET Indicators Report provides schools with three years of information for a number of SACE indicators, namely:

- An overall Stage 2 Grade Distribution.
- The number of SACE Potential Completers and actual Completers.
- A summary of achievement in the compulsory elements of the SACE i.e. number and percentage of results that were at C/C- and above, D/D+ and below and 'Pending'. Note: D/D+ and below will include the 'N' result.

This includes:

- For South Australian and Northern Territory Schools:
	- **Stage 1 Personal Learning Plan results.**
	- Results for all Stage 1 Literacy subjects.<br>Results for all Stage 1 Numeracy subject
	- Results for all Stage 1 Numeracy subjects.
- For South Australian Schools only:
	- Results for Stage 2 Research Project (Research Project A and Research Project B).
- State-wide performance is also provided for comparison.

This report is designed to assist schools in making comparisons from year to year and enable them to easily identify areas of strength and/or improvement.

The SACE/NTCET Indicators Report is available from the Results Report Selection screen. Once this report has been selected the following screen will be displayed:

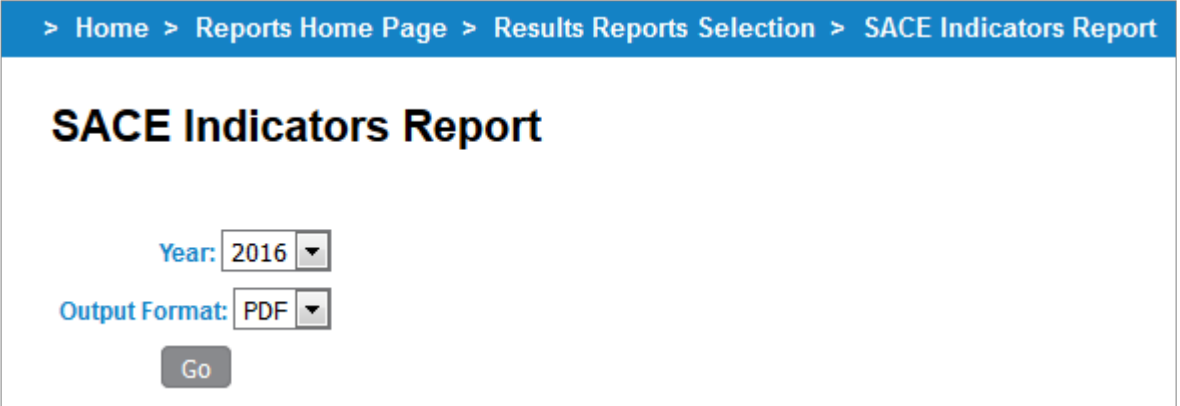

After selecting the appropriate year and output format and clicking "Go" the report will generate for your school.

Please note:

- The year field will default to the current year.
- The report shows information for three years. The year selected determines the final year of reporting. So for instance selecting '2014' will provide a report range of 2012 – 2014.

A sample of the report in PDF format is provided on the next page.

Arrows Indicate the<br>direction of change<br>by comparing the %<br>of the column's year<br>to the previous year A shows a favourable increase<br>In % from the<br>previous year wshows an unfavourable<br>decrease in % from<br>the previous year w shows a<br>favourable decrease in % from the<br>previous year e.g.<br>No. of Non Completers A shows an unfavourable<br>Increase In % from the previous year<br>e.g. No. of results at<br>D+ and below

This % shows the This 's shows the<br>sace completion<br>rate for the Year.<br>The completion rate<br>is the proportion of<br>potential completed the<br>sace: **SACE** 

Compulsory<br>Subjects data is<br>based on the<br>number of completed<br>nesults and not the<br>number of students with a result.

Compulsory<br>Subjects data is only<br>reported for those<br>completion<br>requirements that<br>retate to the<br>certificate that your<br>school offers.

Data is based on contact school.

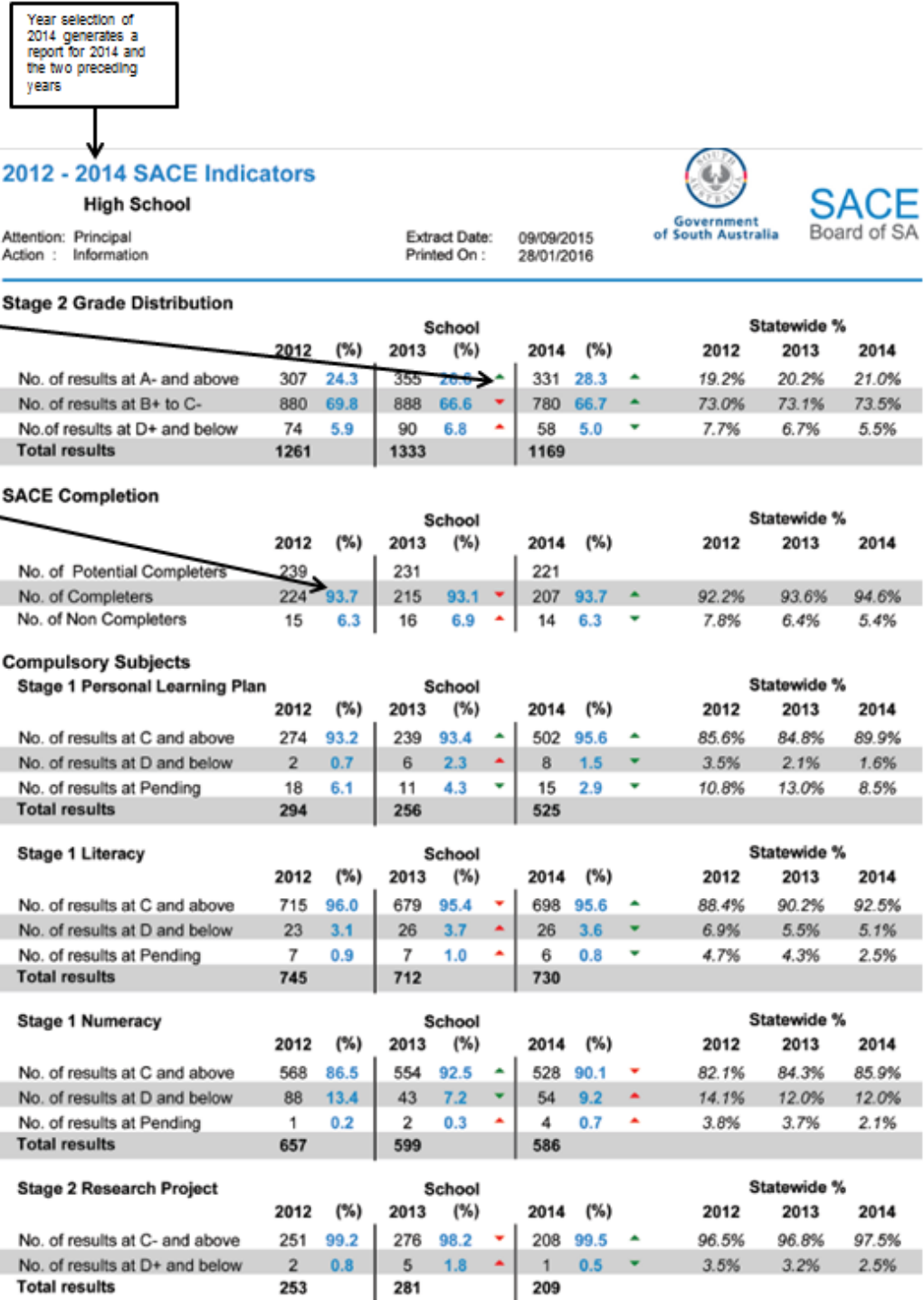

253

281

## <span id="page-34-0"></span>**11. SACE/NTCET Completion Summary Report**

The SACE/NTCET Completion Summary Report provides a school with a summative look at their current students' SACE/NTCET completion pattern.

This report is designed to assist schools in supporting students to achieve their SACE/NTCET and can be used in conjunction with the formative *Student Tracking Summary Report* found under the *Students > Student Reports* menu.

The SACE/NTCET Completion Summary Report is available from the Results Report Selection screen. Once this report has been selected the following screen will be displayed.

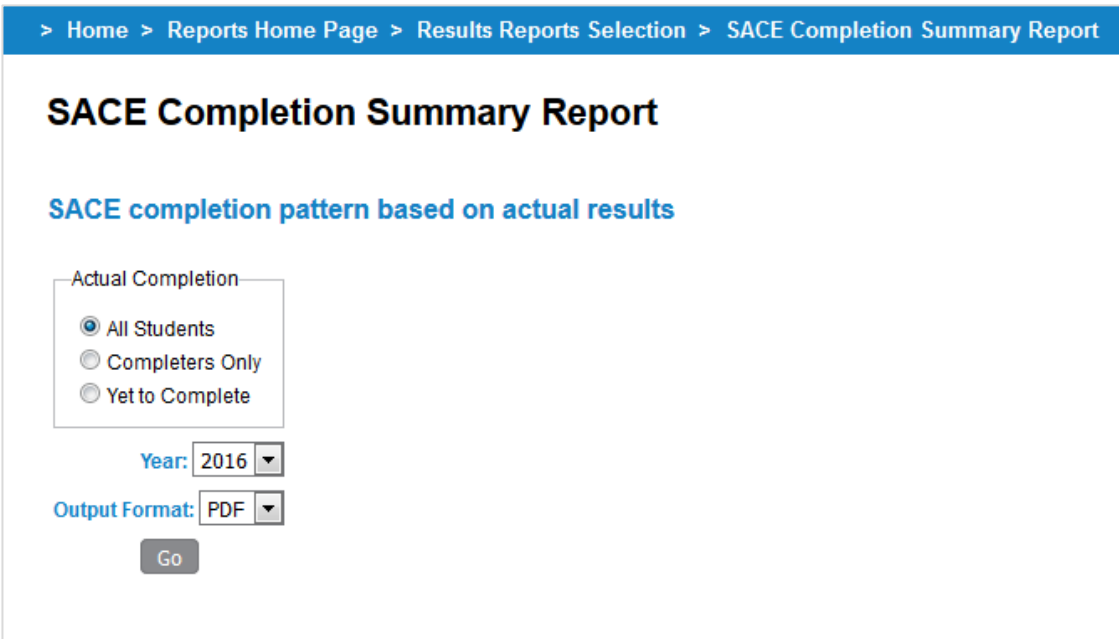

Select one option under Actual Completion;

- **All Students** includes any student with Stage 1 or 2 enrolment in the year selected. The report combines completers and students yet to complete.
- **Completers Only** includes any student who completed their SACE/NTCET and had an enrolment in the year selected.
- **Yet to Complete**  includes any student who was yet to complete their SACE/NTCET and had an enrolment in the year selected.

Select a **Year** (this field will default to the current year). Year selection is designed to allow you to generate a report for the current year or the previous year.

Select an **Output Format.** The report can be generated as a PDF or CSV. The CSV version of the report has some additional student detail fields and additional credit count data to allow for further analysis.

After selecting the appropriate parameters and clicking "Go" the report will generate for your school.

The report will display the following information for your report selection:

• Student details (**Registration, Name, Home Group**).

The CSV version also includes the following student identifiers:

- **Student code** as provided by and maintained by the school.
- **ED ID** a school ID for SA government school students only.
- **Aboriginal/Torres Strait Islander** indicates if the student self-declared or was confirmed by their school as being of Aboriginal and/or Torres Strait Islander descent.
- **International Visa Students** indicator for Visa 571 students.
- **LBOTE (Language Background Other Than English)** is set to 'Y' (Yes) if the student declared on their SACE registration form that their language spoken at home was not English.

The following is also shown for each student:

- **Comp. Year** the year the student completed the SACE/NTCET.
- **Number of requirements not met** shows a count between 0 to 6 where any of the compulsory requirements (listed  $1 - 6$  below) have not yet been met.
- **SACE/NTCET** shows whether the student achieved their SACE/NTCET.
- **ATAR**  shows whether the student achieved an ATAR.

*Compulsory Requirements list:*

- $\bullet$  (1) Stage 1 PLP.
- (2) Stage 1 or 2 Literacy.
- (3) Stage 1 or 2 Numeracy.
- (4) Free choice (see PDF annotation for more details).
- (5) Stage 2 Research Project (not an NT requirement).
- (6) 60 Credits at C- or Better.

Note: Column entries depict 'Yes' for requirements met and 'No' for requirements not met.

For a requirement that was not met; the student either: did not meet the minimum grade requirement; did not enrol in the requirement; or did not meet the adequate credit count for the requirement.

There is also additional credit count information for:

- Stage 1 Any Grade (CSV version only).
- Stage 1 C or better (CSV version only).
- Stage 2 Any Grade.
- Stage 2 C- or better (CSV version only).
- Stage 1 or 2 total credit count (any grade).
- Stage 1 or 2 total credit count (C or better) (CSV version only).

A sample of the report in PDF format is provided on the next page for the "ALL students" selection.

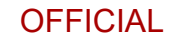

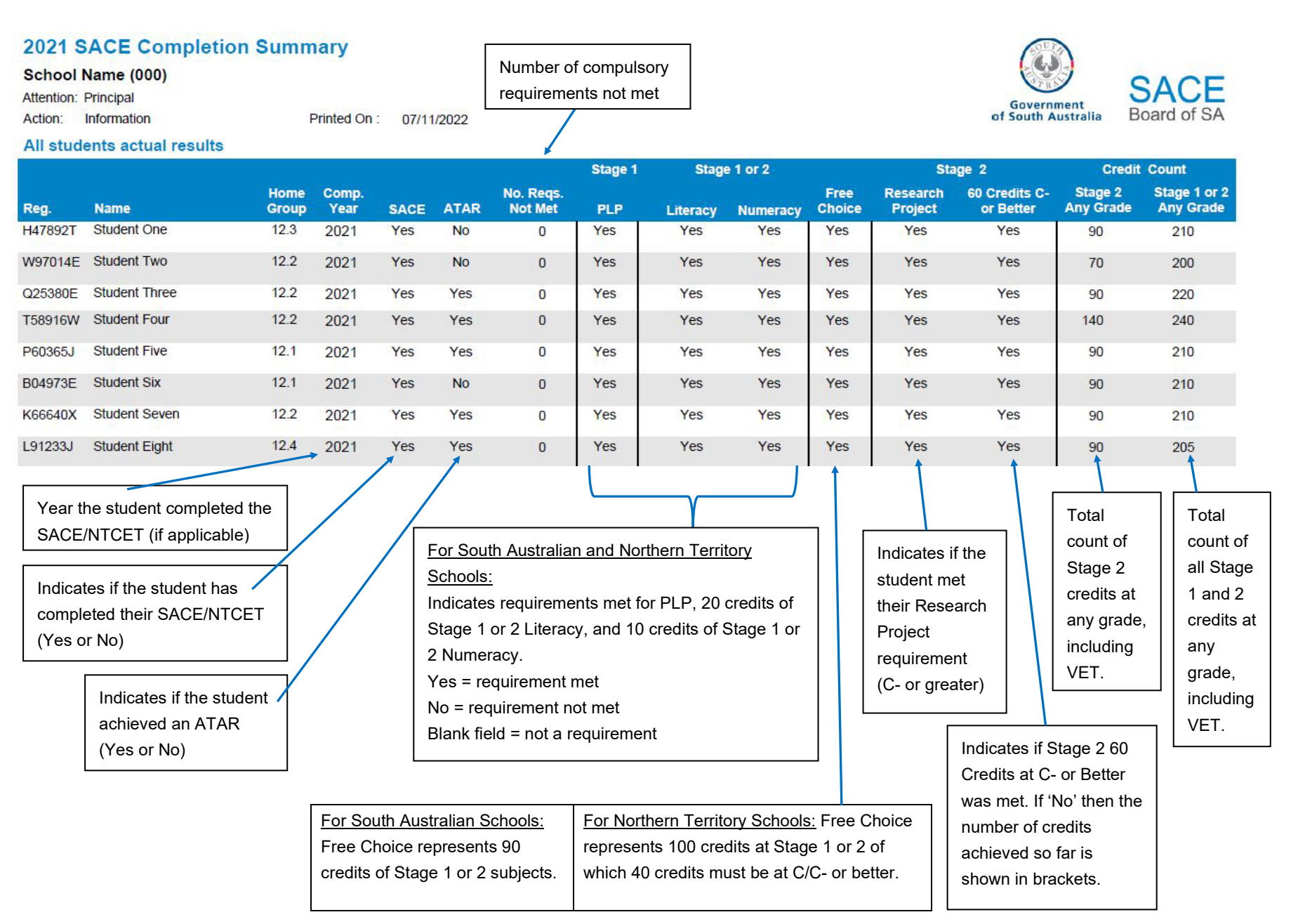

## <span id="page-37-0"></span>**12. SACE/NTCET Progress Report**

The SACE/NTCET Progress Report provides schools with a summative look at the progress of present and past students who commenced the Personal Learning Plan (PLP) three years prior and are yet to complete the SACE.

This report is designed to assist schools in supporting student cohorts to achieve their SACE/NTCET by identifying areas of strength and/or improvement.

The SACE/NTCET Progress Report assumes the following:

- SACE/NTCET study commences with the Personal Learning Plan (PLP)<sup>[5](#page-37-1)</sup>.
- The typical student completes their SACE over a three year period.

The SACE/NTCET Progress Report is available from the Results Report Selection screen. Once this report has been selected the following screen will be displayed.

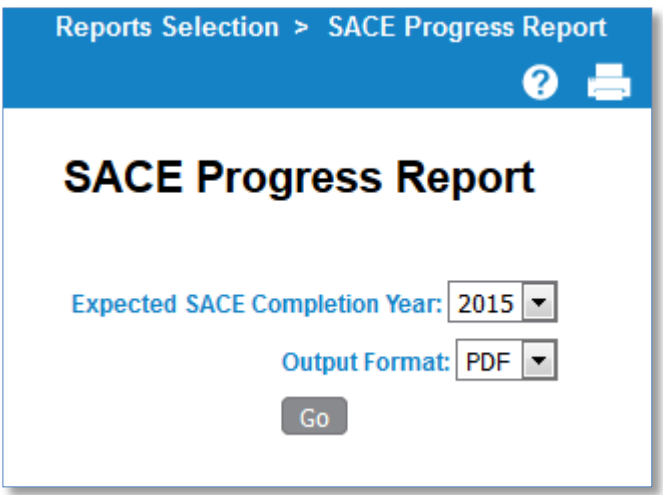

After selecting the appropriate parameters and clicking "Go" the report will generate for your school.

Note that the *Year* selection refers to an *"Expected SACE Completion Year"*. So for instance, when selecting Expected Year of Completion '**2015**' this will generate a report based on students who commenced their SACE study with a PLP enrolment three years prior, in 2013 and are yet to complete their SACE (see sample report over the page).

The report can be generated as a PDF or CSV. The CSV version of the report has some additional student detail fields and additional credit count data to allow for further analysis.

<span id="page-37-1"></span><sup>&</sup>lt;sup>5</sup> This report is not available for SACE International Colleges.

The report will display the following information for your report selection:

#### • Student details (**Registration, Name, Home Group**).

The CSV version also includes the following student identifiers:

- **Student code** as provided by and maintained by the school.
- **ED ID** a school ID for SA government school students only.
- **Aboriginal/Torres Strait Islander** indicates if the student self-declared or was confirmed by their school as being of Aboriginal and/or Torres Strait Islander descent.
- **International Visa Students** indicator for Visa 571 students.
- **LBOTE (Language Background Other Than English)** is set to 'Y' (Yes) if the student declared on their SACE registration form that their language spoken at home was not English.

The following is also shown for each student:

- **Number of requirements not met** shows a count between 0 to 6 where any of the compulsory requirements (listed  $1 - 6$  below) have not yet been met.
- **SACE/NTCET** shows whether the student achieved their SACE/NTCET. This value will always be 'N' (No) for this report.

Compulsory requirements list:

- (1) Stage 1 PLP.
- (2) Stage 1 or 2 Literacy.
- (3) Stage 1 or 2 Numeracy.
- (4) Free choice (see PDF annotation for more details).
- (5) Stage 2 Research Project (Not an NT requirement).
- (6) 60 Credits at C- or Better.

Note: Column entries depict 'Yes' for requirements met and 'No' for requirements not met.

For a requirement that was not met; the student either: did not meet the minimum grade requirement; did not enrol in the requirement; or did not meet the adequate credit count for the requirement.

There is additional credit count information for:

- Stage 1 Any Grade (CSV version only).
- Stage 1 C or better (CSV version only).
- Stage 2 Any Grade.
- Stage 2 C- or better (CSV version only).
- Stage 1 or 2 total credit count (any grade).
- Stage 1 or 2 total credit count (C or better) (CSV version only).

A sample of the report in PDF format is provided on the next page.

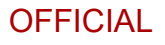

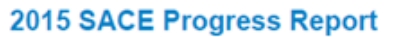

#### **SACE Board High School (000)**

Attention: Principal Action: Information

Printed On: 22/04/2016

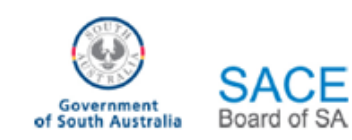

#### Progress of 2013 PLP students who are yet to complete the SACE

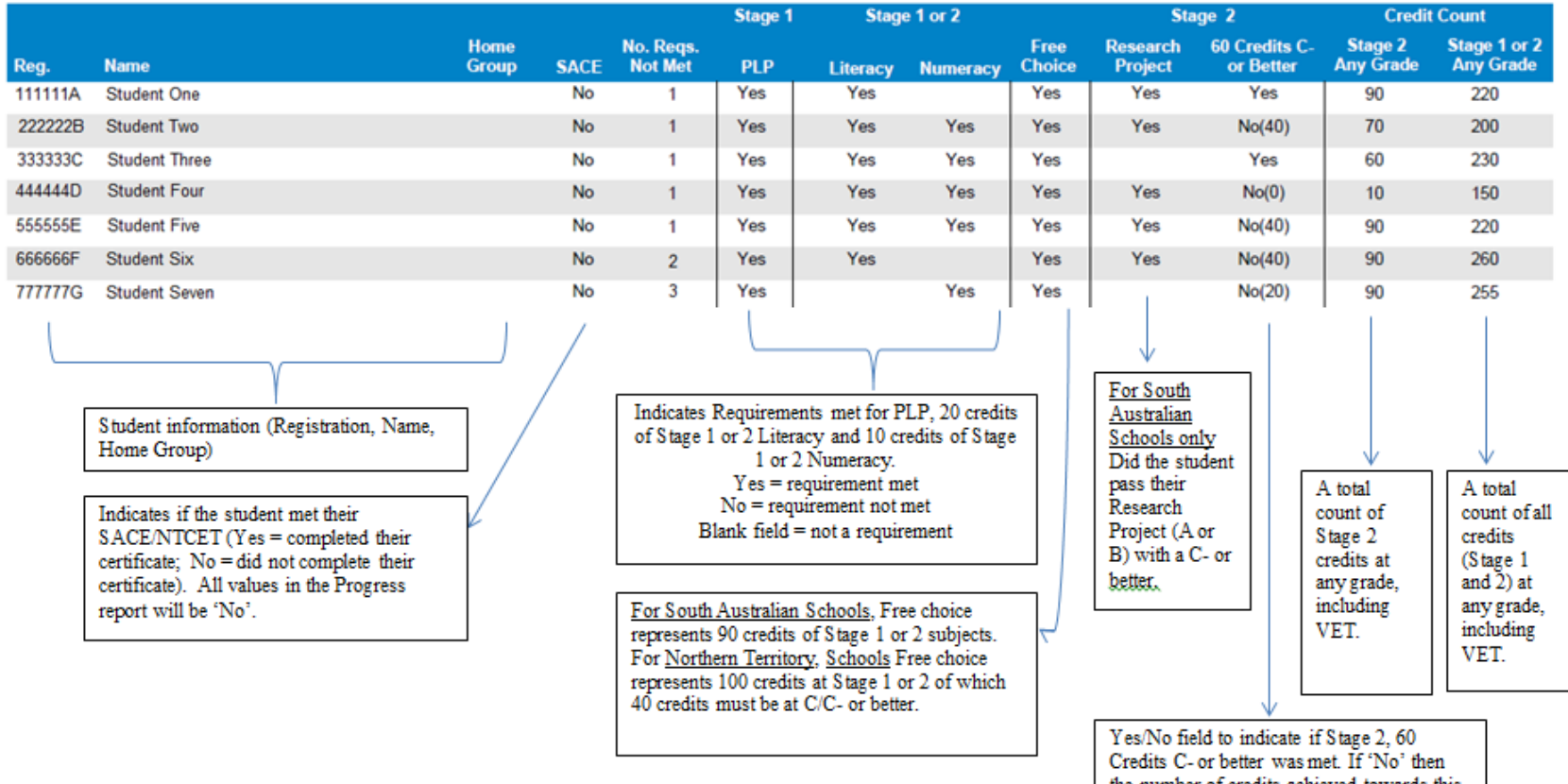

Summarises the number of compulsory

requirements not met

the number of credits achieved towards this requirement is indicated in the brackets.

## <span id="page-40-0"></span>**Glossary of Terms**

#### <span id="page-40-3"></span>**ATAR (Australian Tertiary Admission Rank)**

The ATAR is derived from the University Aggregate and is an indicator of how well a student has performed relative to others, taking into account variations in student participation from year to year. It is reported as a number between 0 and 99.95 with intervals of 0.05. (previously known as the TER)

#### <span id="page-40-2"></span>**Aggregate (University Aggregate)**

The University Aggregate is calculated from Scaled Scores. These are numeric measures of performance in Tertiary Admissions Subjects (TAS) which are derived from grades, and are report out of 20.00 for 20 credit subjects and out of 10.00 for 10 credit subjects.

In 2014 the University Aggregate was calculated out of 80 and from 2015 it will be calculated out of 90. From 2017 it will be reported to two decimal places. For more information go to: <http://www.satac.edu.au/>

#### <span id="page-40-1"></span>**Assessment School**

The assessment school is responsible for submitting the results for their students. In most cases the assessment and teaching schools are the same.

#### **Contact School**

This is the school where students spend most of their time, where their overall progress is monitored, where they are given counselling and pastoral care, and where SACE Board communications can most easily reach them.

#### **Learning Area**

SACE subjects are organised into nine general education learning areas: Arts, Business, Enterprise & Technology, Cross Disciplinary, English, Health & Physical Education, Humanities & Social Sciences, Languages, Mathematics and Sciences.

#### **Moderation**

All Stage 2 subjects have a 70% school assessed component. School assessment grades undergo a moderation process. The role of moderation at Stage 2 is to confirm the school's assessment decisions. Final moderation is used to confirm that the application of A+ to E- assessment grade levels is consistent with the performance standards described in each subject outline and consistent across all assessment groups.

#### <span id="page-40-5"></span>**Potential Completer**

A SACE Potential Completer is a student whose enrolment pattern indicated that they were attempting to complete the SACE.

From 2011, a potential SACE completer is a student who is enrolled in or has a completed enrolment in the following:

- the Personal Learning Plan (PLP) or PLP modified at Stage 1;
- at least 20 credits of an English subject at Stage 1 and/or Stage 2;
- at least 10 credits of a Mathematics subject at Stage 1 and/or Stage 2;
- the Research Project or Research Project Modified at Stage 2;
- at least 60 credits in Stage 2 subjects; and
- at least 200 credits in total, 150 of which may be gained through VET recognition arrangements.

(Note: Research Project requirement is not applicable for contact schools in the Northern Territory; Stage 1 requirements are not applicable for schools in the SACE International)

#### <span id="page-40-4"></span>**Scaled Scores**

Scaled Scores are needed to calculate aggregates, which are required by Universities and Higher Education institutions to determine which students are admitted to tertiary courses. They are also known as *Tertiary Entrance Points.*

#### **School Assessment Grades**

These are the grades awarded to students for their work during the year. Subjects usually have multiple assessment types, for example, folio, skills & applications tasks. The SACE Board collects the school assessment grades from schools via online result sheets (ORS) for moderation.

## **Subject Grades**

Subject grades are reported following assessment of student attainment in accredited Stage 2 subjects and moderation to State-wide standards. The SACE Board reports a subject grade for all accredited Stage 2 subjects from A+ to E-, except for Community Studies, which is reported from A to E. A result of 'N' (no result) indicates that the student did not demonstrate sufficient evidence to achieve an E grade or higher. Modified subjects are resulted as 'Completed' or 'Not Completed'.

#### <span id="page-41-0"></span>**Tertiary Admissions Subject (TAS)**

This is a SACE Stage 2 subject which has been nominated by the universities as the only SACE / NTCET subjects that can be used in the calculation of the ATAR.

#### **TAFE SA Selection Score**

A TAFE SA Selection score is no longer required for selection into a TAFE SA Certificate IV or higher level course. It is reported to students in the score range 0-60. The TAFE SA Selection Score will only appear on reports prior to 2019.

To obtain a TAFE SA Selection Score, a student was required to:

- Qualify for the SACE/NTCET
- Comply with the rules regarding precluded combinations
- Complete at least 60 credits of study in Tertiary Admissions Subjects (TAS) and Recognised Studies at Stage 2 in a maximum of three attempts which need not be in consecutive years.